# **MMBasic**

## Language Manual Ver 4.5

Geoff Graham

For updates to this manual and more details on MMBasic go to <http://mmbasic.com> or <http://geoffg.net/maximite.html>

Copyright 2011 - 2014 Geoff Graham

This manual is licensed under a Creative Commons Attribution-NonCommercial-ShareAlike 3.0 Australia (CC BY-NC-SA 3.0)

MMBasic is a Microsoft BASIC compatible implementation of the BASIC language with floating point and string variables, long variable names, arrays of floats or strings with multiple dimensions and powerful string handling. MMBasic was originally written for the Maximite, a small computer based on the PIC32 microcontroller from Microchip. It now runs on a variety of hardware platforms including DOS.

This manual describes the MMBasic language. For details of running MMBasic on specific platforms please refer to the following documentation or websites:

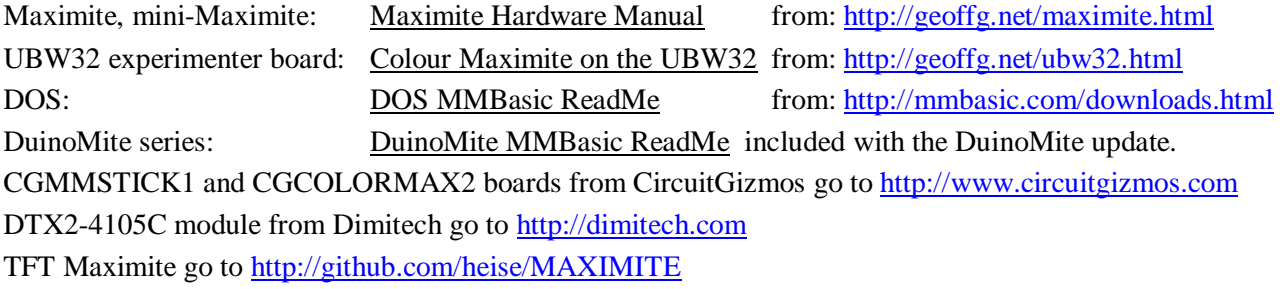

Throughout this manual Maximite or MM refers to the original monochrome Maximite family (Maximite, mini Maximite, CGMMSTICK1, DuinoMite and the DTX2-4105C). Colour Maximite or CMM refers to the Colour Maximite which also includes the UBW32, TFT Maximite and the CGCOLORMAX2. DOS refers to the version that runs in a DOS box under Windows.

## **Contents**

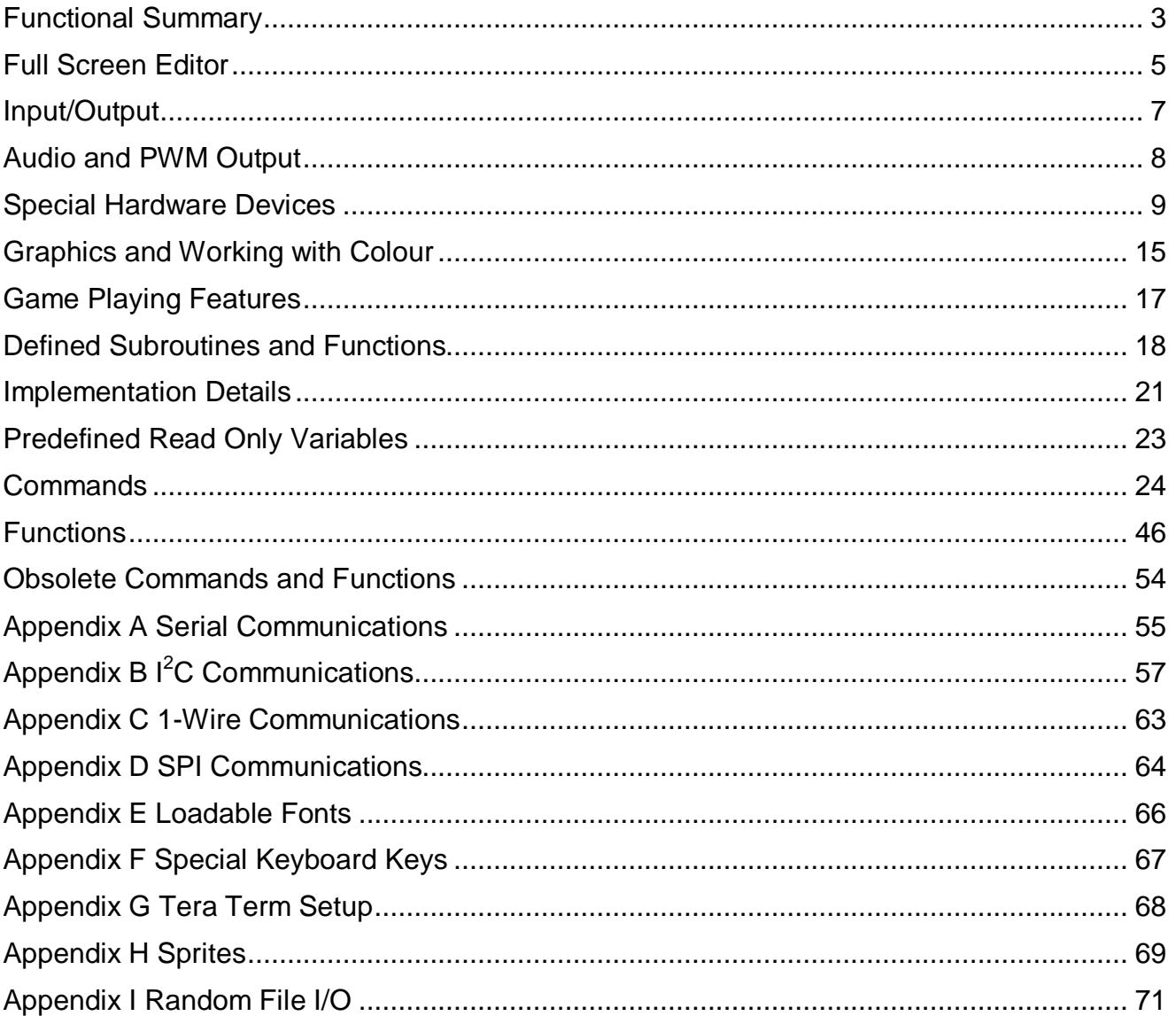

# Functional Summary

## **Command and Program Input**

At the prompt (the greater than symbol, ie, > ) you can enter a command line followed by the enter key and it will be immediately run. This is useful for testing commands and their effects.

To enter a program you can use the EDIT command which will invoke the full screen editor built into MMBasic. Line numbers are optional and if you use them you can enter a program at the command line by preceding each program line with a line number.

When entering a line at the command prompt the line can be edited using the arrow keys to move along the line, the Delete key to delete a character and the Insert key to switch between insert and overwrite. The up and down arrow keys will move through a list of previously entered commands which can be edited and reused.

A program held in memory can be listed with LIST, run using the RUN command and cleared with the NEW command. You can interrupt MMBasic at any time by typing CTRL-C and control will be returned to the prompt.

## **Keyboard/Display**

Input can come from either a keyboard or from a computer using a terminal emulator via the USB or serial interfaces. Both the keyboard and the USB interface can be used simultaneously and can be detached or attached at any time without affecting a running program.

Output will be simultaneously sent to the USB interface and the video display (VGA or composite) however graphics commands operate on the video output only.

## **Line Numbers, Program Structure and Editing**

The structure of a program line is:

[line-number] [label:] command arguments [: command arguments] ...

A label or line number can be used to mark a line of code. A label has the same specifications (length, character set, etc) as a variable name but it cannot be the same as a command name. When used to label a line the label must appear at the beginning of a line but after a line number (if used), and be terminated with a colon character (:). Commands such as GOTO can use labels or line numbers to identify the destination (in that case the label does not need to be followed by the colon character). For example:

```
 GOTO xxxx
 - - -
    xxxx: PRINT "We have jumped to here"
```
Multiple commands separated by a colon can be entered on the one line (as in INPUT A : PRINT B). Long programs (with or without line numbers) can be sent via USB to MMBasic using the XMODEM command (Maximite only) or the AUTO command.

## **Program and Data Storage**

In the DOS version of MMBasic the drive letters are as supported by Windows.

On the Maximite and Colour Maximite two "drives" are available for storing and loading programs and data:

- Drive "A:" is a virtual drive using the PIC32's internal flash memory and has a size of about 180KB on the monochrome Maximite (a bit less with colour or CAN).
- Drive "B:" is the SD card (if connected). It supports MMC, SD or SDHC memory cards formatted as FAT16 or FAT32 with capacities up to 32Gb.

File names must be in 8.3 format prefixed with an optional drive prefix A: or B: (the same as DOS or Windows). Long file names and directories are not supported. The default drive is B: and this can be changed with the DRIVE command.

On the Maximite MMBasic will look for a file on startup called "AUTORUN.BAS" in the root directory of the internal flash drive  $(A)$ : then the SD card  $(B)$ . If the file is found it will be automatically loaded and run, otherwise MMBasic will print a prompt (">") and wait for input. If the Maximite has been restarted because the watchdog timer has timed out and forced the Maximite to restart the file "RESTART.BAS" will be run instead (see the WATCHDOG command for details).

Note that the video output will go blank for a short time while writing data to the internal flash drive A:. This is normal and is caused by a requirement to shut off the video while reprogramming the memory. When using drive A: you need to be careful not to wear out the flash (the same applies to SD cards). If drive A: is empty, you could write and delete a file on it every day for 175 years before you would reach the endurance limit - but if the interval was once a minute you would reach the limit in about 6 weeks.

## **Storage Commands and Functions**

A program can be saved to either drive using the SAVE command. It can be reloaded using LOAD or merged with the current program using MERGE. A saved program can also be loaded and run using the RUN command. The RUN command can also be used within a running program, which enables one program to load and transfer control to another. The CHAIN command allows a program to load and run another program while retaining the current state of the program (ie, the value of variables, open files, loaded fonts, open COM ports, etc). As long as a program can be broken down into modules CHAIN allows programs of almost unlimited size to be run, even with limited memory.

The LIBRARY command will load a file containing user defined commands and functions which can then be called by a running program. This provides an easy way to extend the language by creating specialised libraries for maths functions, hardware drivers, etc. The LIBRARY command can also be used to conserve memory by loading or unloading sections of a program as the program is run.

Data files can be opened using OPEN and read from using INPUT, LINE INPUT, or INPUT\$() or written to using PRINT or WRITE. On the SD card both data and programs are stored using standard text and can be read and edited in Windows, Apple Mac, Linux, etc. An SD card can have up to 10 files open simultaneously while the internal flash drive has a maximum of one file open at a time.

You can list the programs stored on a drive with the FILES command, delete them using KILL and rename them using NAME. On an SD card the current working directory can be changed using CHDIR. A new directory can be created with MKDIR or an old one deleted with RMDIR.

Whenever specified a file name can be a string constant (ie, enclosed in double quotes) or a string variable. This means you must use double quotes if you are directly specifying a file name. Eg, KILL "TEST.BAS". However, quote marks are optional if the command is used at the command prompt. Note that symbols (such as +, -, \*) and valid keywords in an unquoted file name will cause an error. Quotes are always required if the command is used within a program.

## **Timing**

You can get the current date and time using the DATE\$ and TIME\$ functions and you can set them by assigning the new date and time to them. The Colour Maximite with the optional battery backed clock will never loose the time, on other Maximites the calendar will start from midnight 1<sup>st</sup> Jan 2000 on power up. On the DOS version it will use the system time.

You can freeze program execution for a number of milliseconds using PAUSE. MMBasic also maintains an internal stopwatch function (the TIMER function) which counts up in milliseconds. You can reset the timer to zero or any other number by assigning a value to the TIMER.

Using SETTICK in the Maximite versions you can setup up to four "ticks" which will generate regular interrupts with a period from one millisecond to over a month. See Interrupts below.

## **Expressions**

In most cases where a number or string is required you can also use an expression. For example: FNAME\$ = "TEST": RUN FNAME\$ + ".BAS"

### **Structured Statements**

MMBasic supports a number of modern structured statements.

The DO WHILE … LOOP command and its variants make it easy to build loops without using the GOTO statement. Defined subroutines and functions make it easy to add your own commands to MMBasic.

The IF… THEN command can span many lines with ELSEIF … THEN, ELSE and ENDIF statements as required and also spaced over many lines. For example:

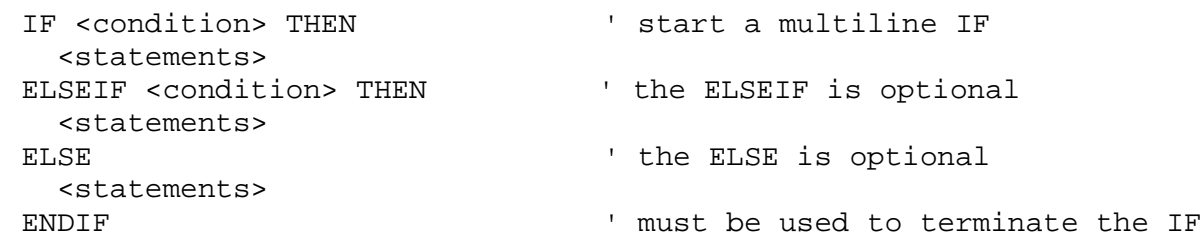

# Full Screen Editor

An important productivity feature of MMBasic is the full screen editor (this is not available in the DOS version of MMBasic). It will work using an attached video screen (VGA or composite) and over USB with a VT100 compatible terminal emulator (Tera Term is recommended).

```
30 * 3 \times 9 + 1 = 8 Mod 3 \diamond 3 Then Enror
T \neq3 \leftrightarrow 3 Then Error
If 3 > 4 Then Error
  4 \leq 3 Then Error
I fIf 3 \geq 3 Then Error
   \leq 3 Then Error
If
  \circ4 = 3 Then Error
T \neqIf (7 \text{ And } 2) (2 \times 2 \text{ Then Error})(4 \t 0r \t 2) (3 \t 6 \t 7) Finen Error
If
If (4 \text{ Xor } 2) \Leftrightarrow 6 Then Error
a = 1<br>For i = 23 To 1
 = 2Next i
If a = 2 Then Error
tmp = 0comment
  , i = 1 To 5<br>For y = 2 To 6 Step 2
                                        J.
For
                                         comment
                                        i.
                                         comment
    tmp = tmp + 1comment
  Next y
                                         comment
Next
                                         comment
If i \Leftrightarrow 6 Or y \Leftrightarrow 8 Or tmp \Leftrightarrow 15 Then Error
 = 0For i = 10 To 1 Step -2a = a + 1Next i
ESC:Exit F1:Save
                F2: Bun
                       F3: Find
                               F4:Mark
                                       F5:Paste
                                                   Lin: 126Col: 43INS
```
The full screen editor is invoked with the EDIT command. If you just type EDIT without anything else the editor will automatically start editing whatever is in program memory. If program memory is empty you will be presented with an empty screen.

The cursor will be automatically positioned at the last place that you were editing at and, if your program had just been stopped by an error, the cursor will be positioned at the line that caused the error.

You can also run the editor with a file name (eg, EDIT "file.ext") and the editor will edit that file while leaving program memory untouched. This is handy for examining or changing files on the disk without disturbing your program.

If you are used to an editor like Notepad you will find that the operation of the full screen editor is familiar. The arrow keys will move your cursor around in the text, home and end will take you to the beginning or end of the line. Page up and page down will do what their titles suggest. The delete key will delete the character at the cursor and backspace will delete the character before the cursor. The insert key will toggle between insert and overtype modes.

About the only unusual key combination is that two home key presses will take you to the start of the program and two end key presses will take you to the end.

At the bottom of the screen the status line will list the various function keys used by the editor and their action. In more details these are:

ESC This will cause the editor to abandon all changes and return to the command prompt with the program memory unchanged. If you have changed the text you will be asked if this is really what you want to do.

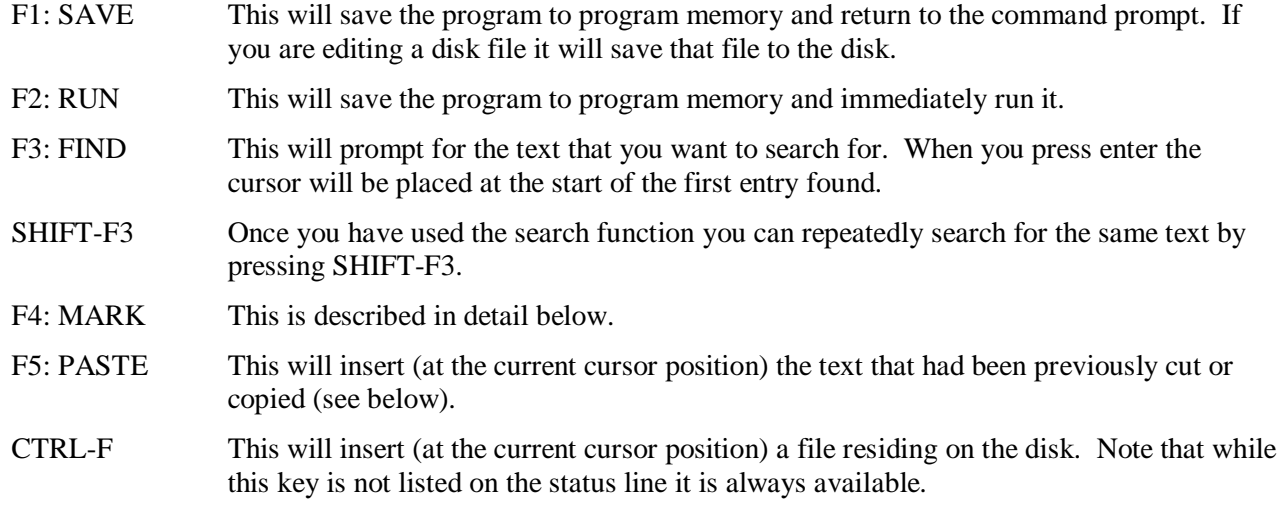

You can also use control keys instead of the functions keys listed above. These control keystrokes are:

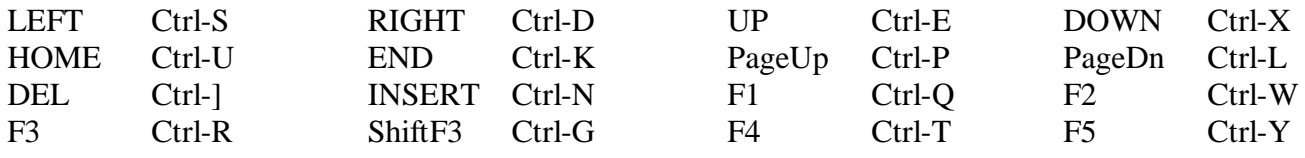

If you pressed the mark key (F4) the editor will change to the *mark mode*. In this mode you can use the arrow keys to mark a section of text which will be highlighted in reverse video. You can then delete, cut or copy the marked text. In this mode the status line will change to show the functions of the function keys in the mark mode. These keys are:

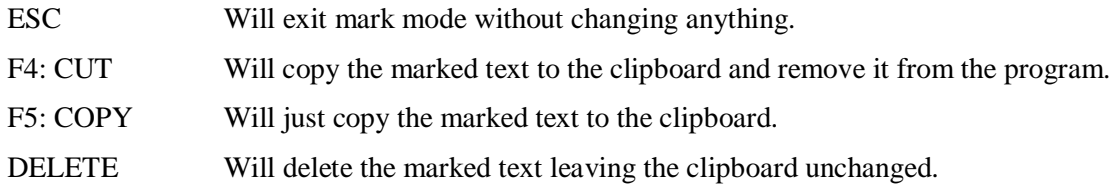

The best way to learn the full screen editor is to simply fire it up and experiment.

The editor is a very productive method of writing a program. Using the OPTION Fnn command you can program a function key to generate the command "EDIT" when pressed. So, with one key press you can jump into the editor where you can make a change. Then by pressing the F2 key you can save and run the program. If your program stops with an error you can press the edit function key and be back in the editor with the cursor positioned at the line that caused the error. This edit/run/edit cycle is very fast.

If you are using the full screen editor over USB with Terra Term you must set Terra Term to a screen size of 80 characters by 36 lines. See Appendix G for details.

Note that a terminal emulator like Tera Term can loose its position in the text with multiple fast keystrokes (like the up and down arrows). If this happens you can press the HOME key twice which will force the editor to jump to the start of the program and redraw the display.

# Input/Output

The following functions are only supported on the Maximite variants (not on the DOS version).

## **External Input/Output**

You can configure an external I/O pin using the SETPIN command, set its output using the PIN()= command and read the current input value using the PIN() function. Digital I/O uses the number zero to represent a low voltage and any non-zero number for a high voltage. An analogue input will report the measured voltage as a floating point number.

The original Maximite has 20 I/O pins numbered 1 to 20. Pins 1 to 10 can be used for analog input and digital input/output with a maximum input voltage of 3.3V. Pins 11 to 20 are digital only but support input voltages up to 5V and can be set to open collector.

The DuinoMite has completely different and confusing allocations. See "DuinoMite MMBasic ReadMe.pdf"

Normally digital output is 0V (low) to 3.3V (high) but you can use open collector to drive 5V circuit. This means that the pin can be pulled down (when the output is low) but will go high impedance when the output is high. So, with a pull up resistor to 5V an output configured as open collector you can drive 5V logic signals. Typical value of the pull up resistor is 1K to 4.7K.

## **Arduino Connector**

In addition to the 20 I/O pins described above the Colour Maximite has an extra 20 I/O pins on the Arduino compatible connector (40 I/O pins in total). These are labelled D0 to D13 and A0 to A5.

You can use the labels D0, D1, etc in the SETPIN and PIN statements or you can use their corresponding numbers ( $D0 = 21$ ,  $D1 = 22$ , etc and  $A0 = 35$ ,  $A1 = 36$ , etc). The digital pins ( $D0$  to  $D13$ ) have the same characteristics (5V, open collector, etc) as the digital pins 11 to 20 and the analog capable pins (A0 to A5) have the same capabilities as pins 1 to 10.

## **Communications**

Two serial ports are supported with speeds up to 19200 baud with configurable buffer sizes and optional hardware flow control. The serial ports are opened using the OPEN command and any command or function that uses a file number can be used to send and receive data. See Appendix A for a full description.

Communications to slave or master devices on an  $I^2C$  bus is supported with eight commands (see Appendix B for a full description). MMBasic fully supports bus master and slave mode, 10 bit addressing, address masking and general call, as well as bus arbitration (ie, bus collisions in a multi-master environment).

The Serial Peripheral Interface (SPI) communications protocol is supported with the SPI command. See Appendix D for the details. The Dallas 1-Wire protocol is also supported. See Appendix C for details.

### **Interrupts**

Most external I/O pins can be configured to generate an interrupt using the SETPIN command with many interrupts (including the tick interrupt) active at any one time. Interrupts can be set up to occur on a rising or falling digital input signal and will cause an immediate branch to a specified line number, label or a user defined subroutine. The target can be the same or different for each interrupt. Return from an interrupt is via the IRETURN statement except where a user defined subroutine is used (in that case END SUB or EXIT SUB is used). Within the interrupt routine GOTO, GOSUB and calls to other subroutines can be used.

If two or more interrupts occur at the same time they will be processed in order of pin numbers (ie, an interrupt on pin 1 will have the highest priority). During processing of an interrupt all other interrupts are disabled until the interrupt routine returns with an IRETURN. During an interrupt (and at all times) the value of the interrupt pin can be accessed using the PIN() function.

Up to four periodic interrupts (or regular "ticks") with periods specified in milliseconds can be setup using the SETTICK statement. This interrupt has the lowest priority. Using the ON KEY command an interrupt can be generated whenever a key is pressed.

Interrupts can occur at any time but they are disabled during INPUT statements. If you need to get input from the keyboard while still accepting interrupts you should use the INKEY\$ function or the ON KEY command. When using interrupts the main program is completely unaffected by the interrupt activity unless a variable used by the main program is changed during the interrupt.

For most programs MMBasic will respond to an interrupt in under 100µS. To prevent slowing the main program by too much an interrupt should be short and exit as soon as possible. Also remember to disable an interrupt when you have finished needing it – background interrupts can cause strange and non-intuitive bugs.

# Audio and PWM Output

On the Maximite variants there are a number of ways that you can use the sound output. You can play synthesised music, generate tones or generate program controlled voltages (PWM).

## **PLAYMOD**

This command will play synthesised music in the background while the program is running. The music must be in the MOD format and the file containing the music must be located on the internal flash drive (drive A:). The audio is high quality and MMBasic will generate full stereo on the Colour Maximite.

The MOD format is a music file format originating from the MOD file format on Amiga systems in the late 1980s. It is not a recording of the music (like a MP3 file) - instead it contains instructions for synthesising the music. On the original Amiga this task was performed by dedicated hardware.

MMBasic will read this file and continuously play the music in the background while the program that launched the music will continue running in the foreground. Be aware that synthesising music is a CPU intensive activity and uses a lot of memory and this could affect the performance of the program.

A description of the MOD format can be found at: [http://en.wikipedia.org/wiki/MOD\\_\(file\\_format\)](http://en.wikipedia.org/wiki/MOD_(file_format))

A large selection of files that can be played on the Maximite can be found at: <http://modarchive.org>(look for files with the .MOD extension). Because the file must be located on drive A: to play it would be wise to select reasonably small files.

You can also create your own music using a tracker. For an example see: <http://www.modplug.com>

## **TONE**

This command will create two tones for the Colour Maximite that will be outputted separately on the left and right sound channels. On the monochrome Maximite only one tone is generated. The tone is a synthesised sine wave and can be in the range of 1Hz to 20KHz with a resolution of 1Hz and is very accurate as it is locked to the PIC32's crystal oscillator. When the frequency is changed there is no interruption in the output so the output can be made to glide smoothly across a range of frequencies.

The playing time can be specified in milliseconds and the tone will play in the background (ie, the program continues running).

## **SOUND**

The sound command is included only for compatibility with older programs. It generates a single frequency square wave and should be replaced with the tone or PWM command in new programs.

### **PWM**

The PWM (Pulse Width Modulation) command allows the Maximite to generate square waves with a program controlled duty cycle. By varying the duty cycle you can generate a program controlled voltage output for use in controlling external devices that require an analog input (power supplies, motor controllers, etc). The Colour Maximite has two PWM outputs while the monochrome Maximite has one.

The frequency for both PWM outputs is the same and can be from 20Hz to 1MHz. The duty cycle for each output can be independently set from between 0% and 100% with a 0.1% resolution when the frequency is below 50KHz (above 50KHz the resolution is 1% or better up to 500KHz).

When the Maximite is powered up or the PWM OFF command is used the PWM outputs will be set to high impedance (they are neither off nor on). So, if you want the PWM output to be low by default (zero power in most applications) you should use a resistor to pull the output to ground when it is set to high impedance. Similarly, if you want the default to be high (full power) you should connect the resistor to 3.3V.

This command uses the sound output for generating the PWM signal so the components on this output may need to be changed or removed to allow this output to work as a PWM output.

## Special Hardware Devices

To make it easier for a program to interact with the external world MMBasic includes support for a number of common peripheral devices.

These are:

- Infrared remote control receiver and transmitter
- Ultrasonic distance sensor
- LCD display modules
- The DS18B20 temperature sensor
- Numeric keypads
- Battery backed clock
- Rotary Encoder

### **Infrared Remote Control Decoder**

You can easily add a remote control to your project using the IR command. When enabled this function will run in the background and interrupt the running program whenever a key is pressed on the IR remote control. It will work with any Sony compatible remote control including ones that generate 12, 15 or 20 bit messages. Most cheap programmable remote controls will generate these commands and using one of these you can add a sophisticated flair to your project.

To detect the IR signal you need an IR receiver connected to pin 12 on the Colour Maximite and TFT-Maximite, pin 14 on the monochrome Maximite and pin 7 on the DuinoMite. This is illustrated in the diagram on the right. The IR receiver will sense the IR light, demodulate the signal and present it as a TTL voltage level signal to this pin. Setup of the I/O pin is automatically done by the IR command.

Sony remotes use a 40KHz modulation frequency but receivers for that frequency can be hard to find. Generally 38KHz receivers will work fine but maximum sensitivity will be achieved with a 40KHz device such as the Vishay TSOP4840. Examples of 38KHz receivers that work include the Vishay TSOP4838, Jaycar ZD1952 and Altronics Z1611A.

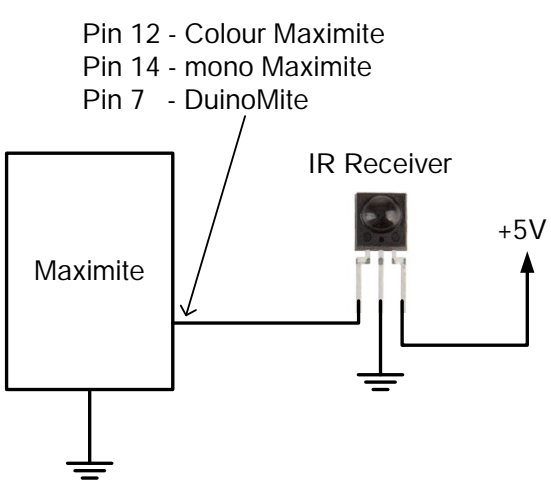

To setup the decoder you use the command:

IR dev, key, interrupt

Where dev is a variable that will be updated with the device code and key is the variable to be updated with the key code. Interrupt is the interrupt label to call when a new key press has been detected. The IR decoding is done in the background and the program will continue after this command without interruption.

This is an example of using the IR decoder:

```
IR DevCode, KeyCode, IR Int 'start the IR decoder
DO
  < body of the program >
LOOP
IR_Int: ' a key press has been detected
  PRINT "Received device = " DevCode " key = " KeyCode
  IRETURN
```
Sony remote controls can address many different devices (VCR, TV, etc) so the program would normally examine the device code first to determine if the signal was intended for the program and, if it was, then take action based on the key pressed. There are many different devices and key codes so the best method of determining what codes your remote generates is to use the above program to discover the codes.

## **Infrared Remote Control Transmitter**

Using the IR SEND command you can transmit a 12 bit Sony infrared remote control signal. This is intended for Maximite or Micromite<sup>†</sup> communications but it will also work with Sony equipment that uses 12 bit codes. Note that all Sony products require that the message be sent three times with a 26mS delay between each message.

The circuit on the right illustrates what is required. The transistor is used to drive the infrared LED because the output of the Maximite is limited to about 14mA. This circuit provides about 50mA to the LED.

To send a signal you use the command:

IR SEND pin, dev, cmd

Where pin is the I/O pin used, dev is the device code to send and key is the key code. Any I/O pin on the Maximite can be used and you do not have to set it up beforehand (the IR SEND command will automatically do that).

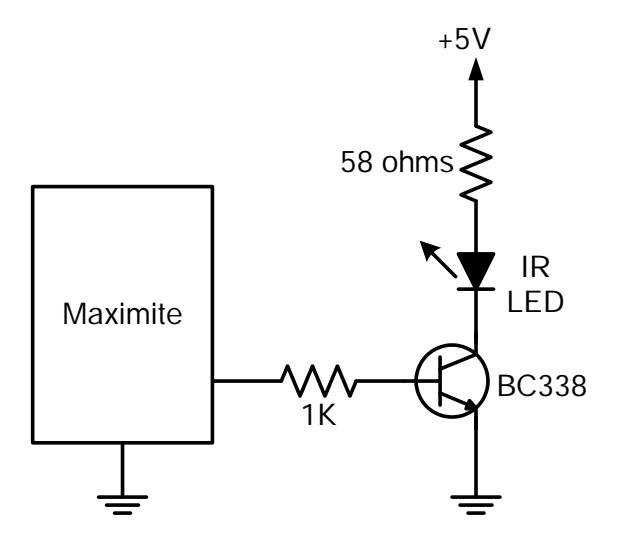

Note that the modulation frequency used is 38KHz and this matches the common IR receivers (described in the previous page) for maximum sensitivity when communicating with another Maximite or Micromite.

### **Measuring Temperature**

The DS18B20() function will get the temperature from a DS18B20 temperature sensor. This device can be purchased on eBay for about \$5 in a variety of packages including a waterproof probe version.

The DS18B20 can be powered separately by a 3V to 5V supply or it can operate on parasitic power from the Maximite as shown on the right. Multiple sensors can be used but a separate I/O pin and pullup resistor is required for each one.

To get the current temperature you just use the DS18B20() function in an expression.

For example:

PRINT "Temperature: " DS18B20(pin)

Where 'pin' is the I/O pin to which the sensor is connected. You do not have to configure the I/O pin, that is handled by MMBasic.

The returned value is in degrees C with a resolution of 0.25ºC and is accurate to  $\pm 0.5$  °C.

The time required for the overall measurement is 200mS and the running program will halt for this period while the measurement is being made. This also means that interrupts will be disabled for this period. If you do not want this you can separately trigger the conversion using the DS18B20 START command then later use the DS18B20() function to retrieve the temperature reading. The DS18B20() function will always wait if the sensor is still making the measurement.

For example:

```
DS18B20 START 15
< do other tasks >
PRINT "Temperature: " DS18B20(15)
```
## **LCD Display**

 $\overline{a}$ 

The LCD command will display text on a standard LCD module with the minimum of programming effort.

This command will work with LCD modules that use the KS0066, HD44780 or SPLC780 controller chip and have 1, 2 or 4 lines. Typical displays include the LCD16X2 (futurlec.com), the Z7001 (altronics.com.au) and the QP5512

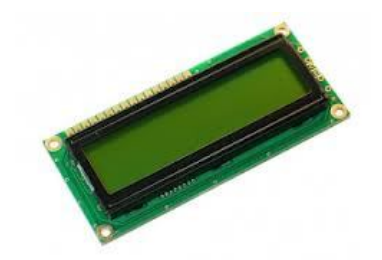

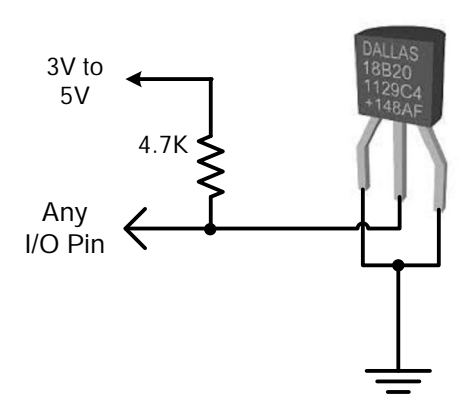

<sup>&</sup>lt;sup>†</sup> For details of the Micromite go to **<http://geoffg.net/micromite.html>** 

(jaycar.com.au). eBay is another good source where prices can range from \$10 to \$50.

To setup the display you use the LCD INIT command:

LCD INIT d4, d5, d6, d7, rs, en

D4, d5, d6 and d7 are the I/O pins that connect to inputs D4, D5, D6 and D7 on the LCD module (inputs D0 to D3 and R/W on the module should be connected to ground). 'rs' is the pin connected to the register select input on the module (sometimes called CMD or DAT). 'en' is the pin connected to the enable or chip select input on the module.

Any I/O pins can be used and you do not have to set them up beforehand (the LCD command automatically does that for you). The following diagram shows a typical set up.

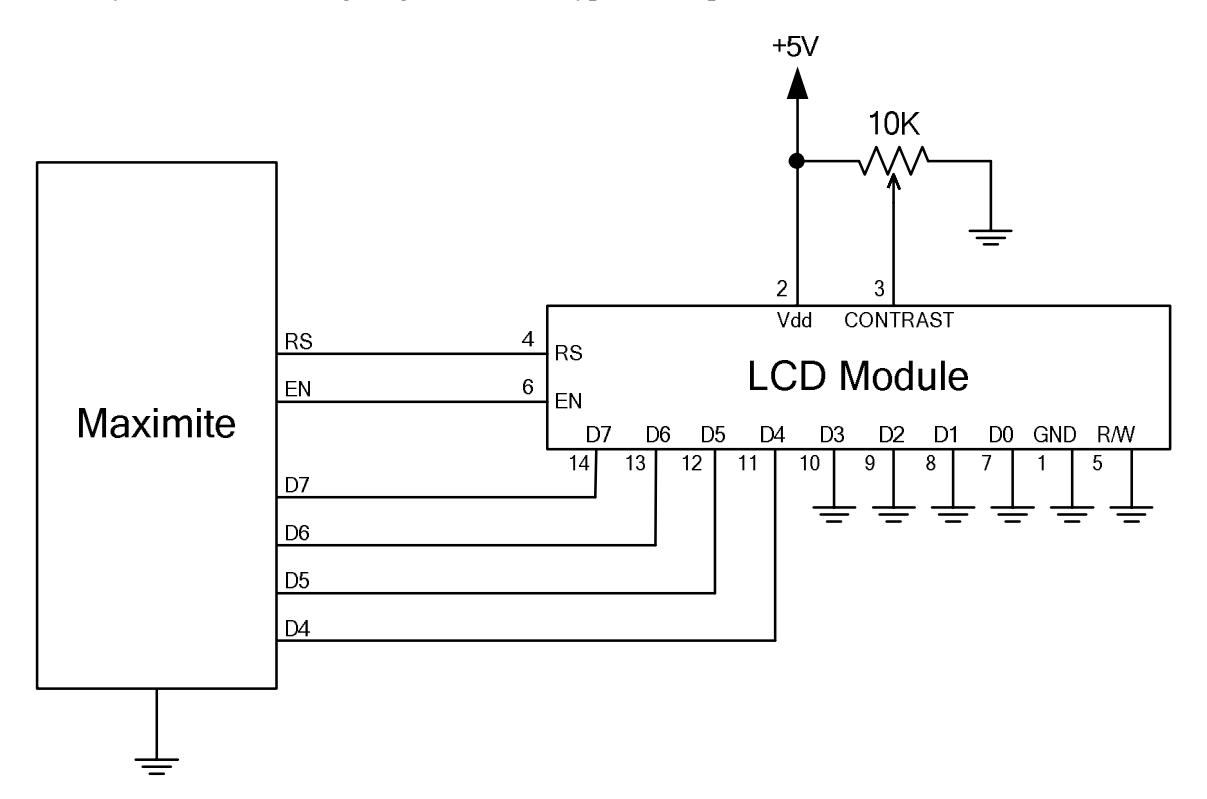

To display characters on the module you use the LCD command:

LCD line, pos, data\$

Where line is the line on the display (1 to 4) and pos is the position on the line where the data is to be written (the first position on the line is 1). data\$ is a string containing the data to write to the LCD display. The characters in data\$ will overwrite whatever was on that part of the LCD.

The following shows a typical usage.

```
LCD INIT 2, 3, 4, 5, 23, 24
LCD 1, 2, "Temperature"
LCD 2, 6, STR$(DS18B20(15)) ' DS18B20 connected to pin 15
```
Note that this example also uses the DS18B20 function to get the temperature (described above).

#### **Keypad Interface**

A keypad is a simple method of entering data into an MMBasic based system. MMBasic supports either a 4x3 keypad or a 4x4 keypad and the monitoring and decoding of key presses is done in the background. When a key press is detected an interrupt will be issued where the program can deal with it.

Examples of a 4x3 keypad and a 4x4 keypad are the Altronics S5381 and S5383 (go to [www.altronics.com\).](http://www.altronics.com).)

To enable the keypad feature you use the command:

KEYPAD var, int, r1, r2, r3, r4, c1, c2, c3, c4

Where var is a variable that will be updated with the key code and int is the label of the interrupt to call when a new key press has been detected. r1, r2, r3 and r4 are the pin numbers used for the four row connections to the

keypad. Note that these must be pulled up to 3.3V by individual 10K resistors (see the diagram below). c1, c2, c3 and c4 are the column connections. c4 is only used with 4x4 keypads and should be omitted if you are using a 4x3 keypad.

Any I/O pins can be used and you do not have to set them up beforehand, the KEYPAD command will automatically do that for you.

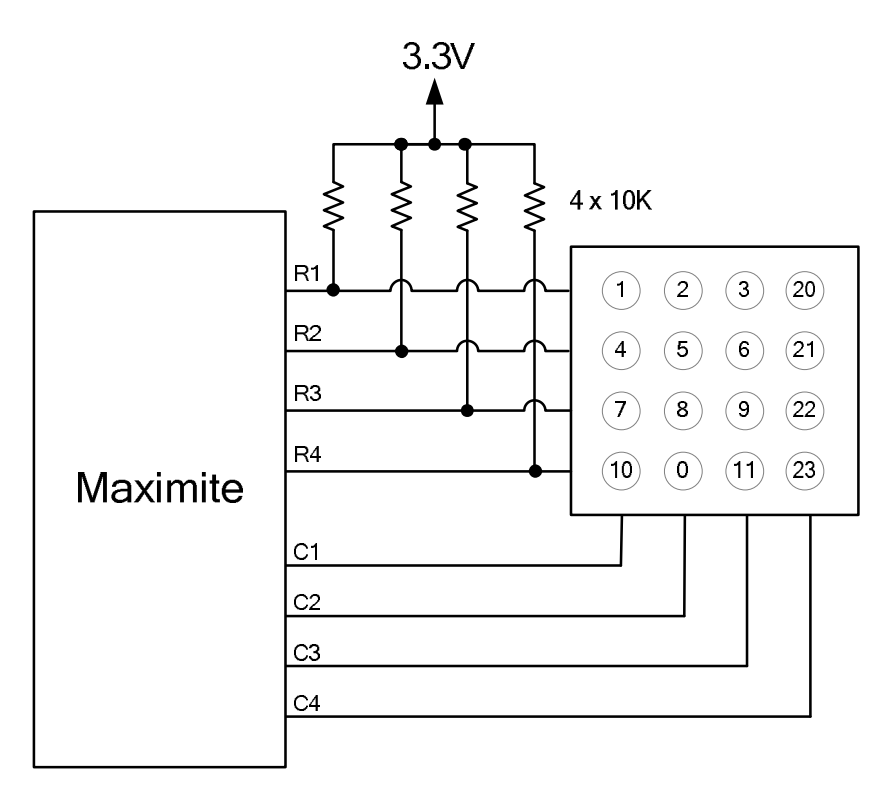

The detection and decoding of key presses is done in the background and the program will continue after this command without interruption. When a key press is detected the value of the variable var will be set to the number representing the key (this is the number inside the circles in the diagram above). Then the interrupt will be called.

For example:

```
Keypad KeyCode, KP_Int, 2, 3, 4, 5, 21, 22, 23 ' 4x3 keyboard
D<sub>O</sub> < body of the program >
LOOP
KP_Int: ' a key press has been detected
   PRINT "Key press = " KeyCode
   IRETURN
```
### **Measuring Distance**

Using a HC-SR04 ultrasonic sensor and the DISTANCE() function you can measure the distance to a target.

This device can be found on eBay for about \$4 and it will measure the distance to a target from 3cm to 3m. It works by sending an ultrasonic sound pulse and measuring the time it takes for the echo to be returned.

In MMBasic you use the DISTANCE function:

d = DISTANCE(trig, echo)

Where trig is the I/O pin connected to the "trig" input of the sensor and echo is the pin connected "echo" output of the sensor. You can also use 3-pin devices and in that case only one pin number is specified.

The value returned is the distance in centimetres to the target or -1 if no

target was detected. If you repeatedly call this function you must arrange for a delay of at least 60mS between each call otherwise errors may occur (caused by an echo from the previous sound pulse).

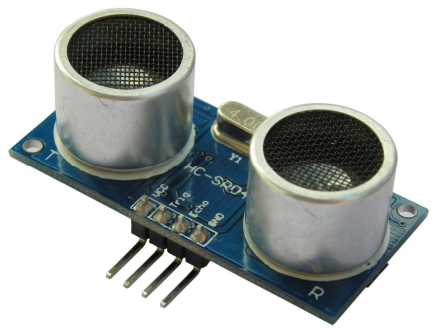

The I/O pins are automatically configured by this function but note that they should be 5V capable as the HC-SR04 is a 5V device. You can use multiple sensors connected to different I/O pins or even sharing the one trigger pin if care is taken to prevent one sensor from interfering with another.

## **Rotary Encoders**

A rotary encoder is a handy method of adjusting the value of parameters in a microcontroller project. A typical encoder can be mounted on a panel with a knob and looks like a potentiometer. As the knob is turned it generates a series of signals known as a Gray Code. The program fragment below shows how to decode this code to update a variable in MMBasic.

A standard encoder has two outputs (labelled RA and RB) and a common ground. The outputs should be wired with pullup resistors as shown below:

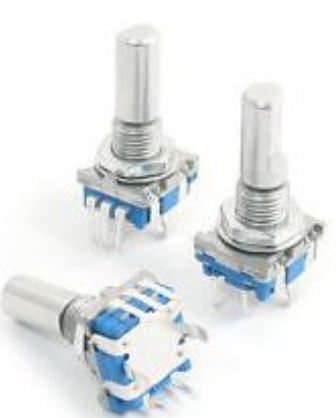

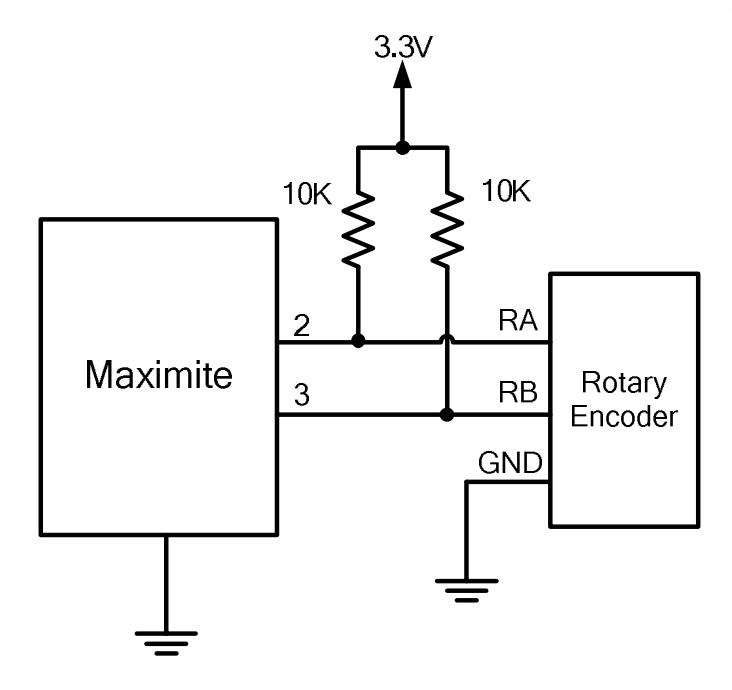

And this program fragment can be used to decode the output:

```
SETPIN 3, DIN ' setup RB as an input
SETPIN 2, INTH, RInt ' setup an interrupt when RA goes high
DO 
   < main body of the program >
LOOP 
RInt: Therrupt to decode the encoder output
 IF PIN(3) = 1 then
     Value = Value + 1 ' clockwise rotation
  ELSE
    Value = Value - 1 \qquad ' anti clockwise rotation
  ENDIF
   IRETURN
```
This program assumes that the encoder is connected to I/O pins 2 and 3 however any pins can be used by changing the pin numbers in the program. "Value" is the variable whose value will be updated as the shaft of the encoder is rotated.

Note that this program is intended for simple user input where a skipped or duplicated step is not considered important. It is not suitable for high speed or precision input.

Program courtesy TZAdvantage on the Back Shed Forum.

## **Real Time Clock Interface**

The original monochrome Maximite and the DuinoMite do not have a built in real time clock, which means that the time is lost when the power is removed. Using the RTC GETTIME command and a PCF8563 real time clock integrated circuit you can automatically reset the Maximite's clock on start up.

The PCF8563 is popular and cheap and will keep accurate time to about  $\pm 50$  ppm even with the power removed (it is battery backed). It can be purchased for as cheap as \$3 on eBay and complete modules using the PCF8563 along with a battery can be found for as little as \$8.

The PCF8563 is an  $I^2C$  device and should be connected to the  $I^2C$  I/O pins of the Maximite. Also, because the PCF8563 draws very little current (even when communicating via  $I<sup>2</sup>C$ ) it can be permanently connected to the battery (typical battery life is 15 years).

This circuit shows a typical application (the pin numbers are for the monochrome Maximite).

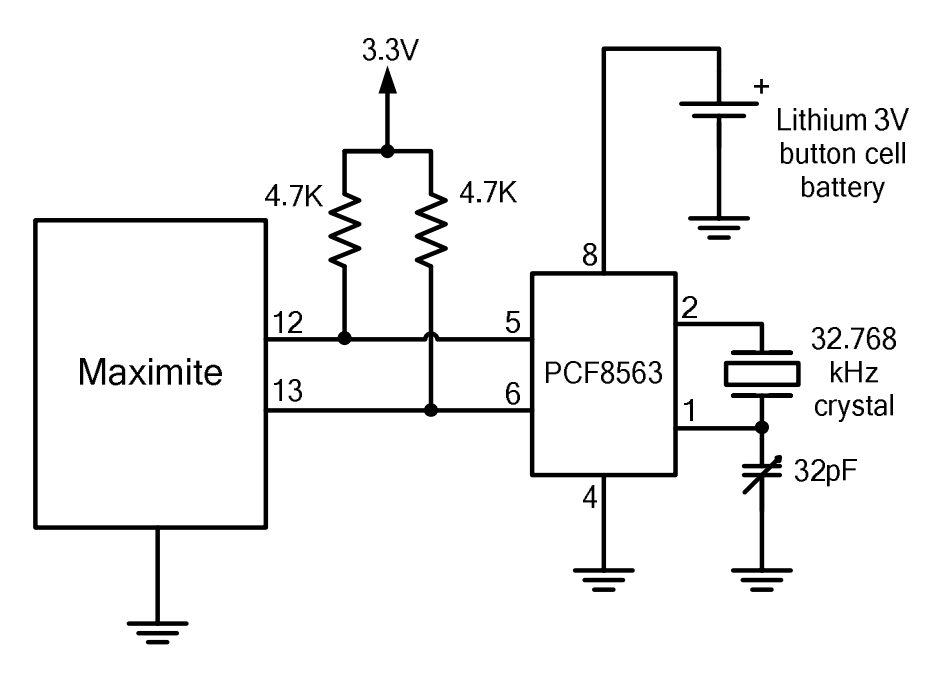

The 32pF adjustable capacitor should be used to trim the crystal frequency for very accurate timekeeping but that can be tedious as it will involve checking the time for drift over days and weeks. If you don't want to do that you can substitute a 10pF capacitor or leave it out completely and the timekeeping will still be reasonably accurate.

Before you can use the PCF8563 its time must be first set. That is done with the RTC SETTIME command which uses the format RTC SETTIME year, month, day, hour, minute, second. Note that the year is just the last two digits (ie, 14 for 2014) and hour is in 24 hour format. For example, the following will set the PCF8563 to  $4PM$  on the  $10^{th}$  November 2014:

RTC SETTIME 14, 11, 10, 16, 0, 0

To get the time you use the RTC GETTIME command which will read the time from the PCF8563 and set the clock inside the Maximite. Normally this command will be placed at the beginning of the program so that the time is set on power up.

# Graphics and Working with Colour

## **Graphics**

Graphics commands operate on the video output only (not USB). Coordinates are measured in pixels with x being the horizontal coordinate and y the vertical coordinate. The top left of the screen is at location  $x = 0$  and  $y = 0$  with increasing positive numbers representing movement down the screen and to the right. The number of pixels on the screen is defined by the read-only variables MM.HRES and MM.VRES which change depending on the video mode selected (VGA or composite PAL/NTSC).

You can clear the screen with CLS and an individual pixel can be turned on or off and its colour set with  $PIXEL(x,y) =$ . You can draw lines and boxes with LINE, and circles using CIRCLE. You can also set the screen location (in pixels) of the PRINT output using  $\mathcal{Q}(x,y)$  and the SAVEBMP command will save the current screen as a BMP file. LOADBMP will load and display a bitmap image stored on the SD card.

## **Working with Colour**

The Colour Maximite supports eight colours (black, blue, green, cyan, red, purple, yellow and white). The monochrome Maximite or DuinoMite support just two (black and white). In most places you can also specify the colour as -1 to invert a pixel (this is useful in animation).

Throughout MMBasic you can refer to the colours by their name or their corresponding numbers where black = 0, blue = 1, green = 2, etc through to white = 7. Commands such as LINE and CIRCLE use this colour or number to specify the colour to draw. For example:

CIRCLE (100, 100), 50, CYAN will draw a circle in cyan. CIRCLE (100, 100), 50, 3 will also draw a circle in cyan (colour = 3).

You can also specify a default colour that will be used for all screen output with the COLOUR command. For example: COLOUR PURPLE will set the colour of text to purple (and any other output where the colour is not specified). The COLOUR command also takes a second parameter for the background colour. So, COLOUR YELLOW, BLUE specifies that text will be displayed in yellow on a blue background.

In addition to the COLOUR command you can change the colour of text by embedding colour codes into strings using the CLR\$() function. For example, the following will display each word in a different colour:

Txt\$ = "This is " +  $CLR$$ (RED) "red " +  $CLR$$ (YELLOW) + "yellow" PRINT Txt\$

You can also use this function to set the background colour by supplying a second parameter. For example: PRINT CLR\$(YELLOW,RED) " ALARM "

If the function is used without any parameters (eg, CLR\$()) it will reset the colours to the defaults set by the last COLOUR command. The colours are also reset when the print command terminates.

This function simply generates a two character string where the first character is the number 128 plus the foreground colour number and the second character is the number 192 plus the background colour number. You can use this trick to embed colour commands in any text, even text read from a text file on the SD card.

## **Colour Modes**

The video system can be configured into one of four modes using the MODE command. This enables the programmer to trade off the number of colours used on the screen and the graphic resolution against the amount of memory required by the video driver. Modes 1 and 4 use the least amount of memory while mode 3 uses the most. The syntax of the MODE command is: MODE colour-mode, palette

The 'colour-mode' can be one of four numbers:

- 1 Monochrome mode. In this mode the Colour MMBasic operates the same as the monochrome MMBasic for the Maximite and has the maximum amount of free memory available for programs and data. The second argument of the MODE command ('palette') selects the colour to be used for all output. It can be any colour number from black to white.
- 2 Four colour mode. In this mode four colours (including black) are available. The actual colours are selected by a number (1 to 6) used in the second argument of the MODE command ('palette'). See the following image or the MODE command for a listing of the actual colours available.
- 3 Eight colour mode. In this mode all eight colours are available and can be used simultaneously anywhere on the screen. The 'palette' argument is not required and will be ignored if specified. MODE 3 uses the most memory but there still is plenty left for programs and data. This is the default when the Colour Maximite is first powered up.

4 240x216 pixel mode. In this mode all eight colours are available and the video resolution is halved (meaning that characters and graphics are doubled in size). This mode is most suitable for games as all colours are available, it has the maximum amount of free memory and drawing of graphics is very fast. The 'palette' argument is not required and will be ignored if specified.

This is an illustration of what the colour modes look like (Mode 3 was used to generate this image):

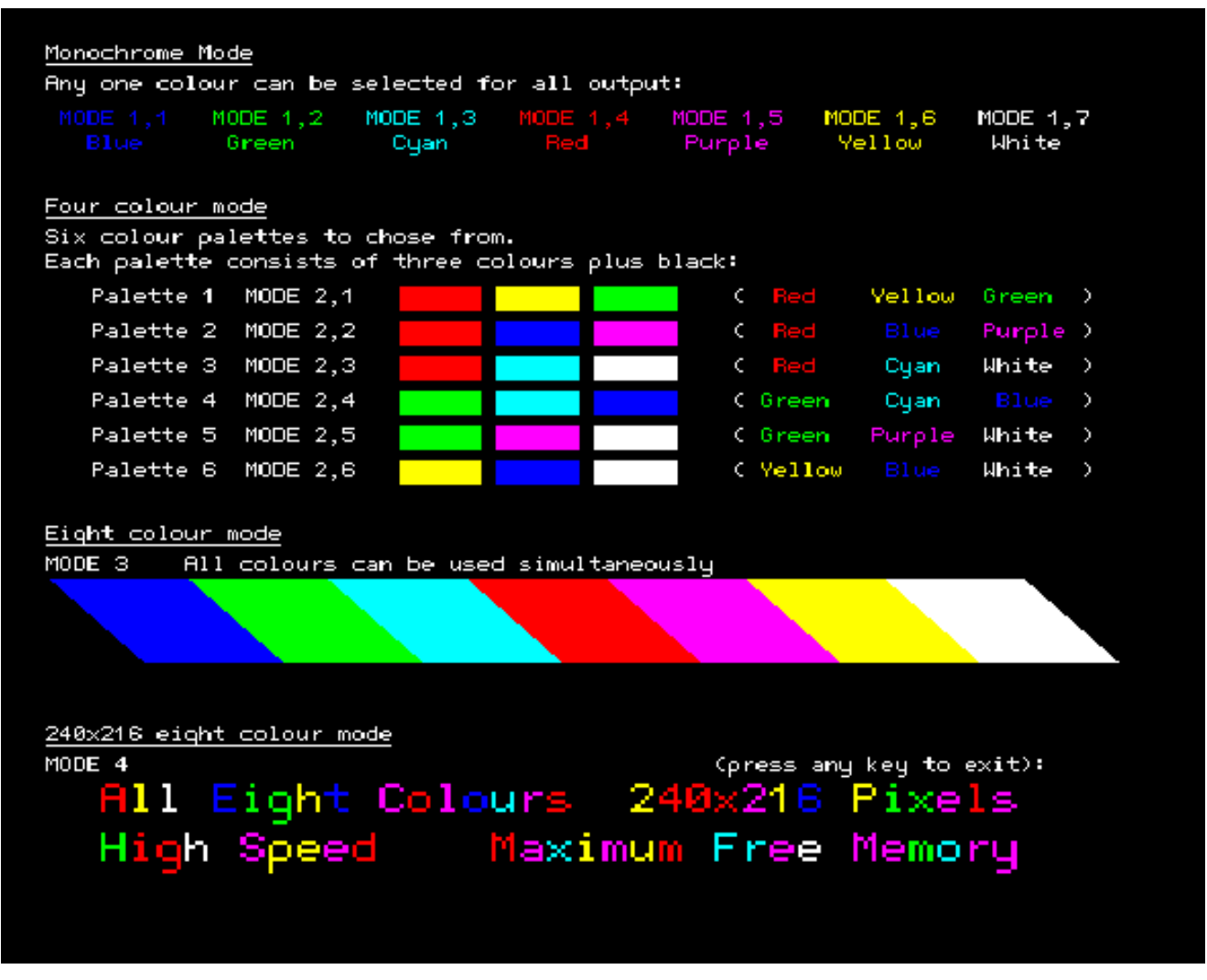

You can change the mode and the palette at any time and as often as you need, even within a running program.

### **Scan Line Colour Override**

In mode 1 (monochrome) there is an additional facility to change the colour of each horizontal line of pixels on the screen using the SCANLINE command. This is intended mostly for programmers writing games and provides limited control over colour while still providing the maximum amount of free memory. The syntax is:

SCANLINE colour, startline, endline

This command can only be used in MODE 1, 7 (monochrome with the colour set to white) and is used to set the colour for each horizontal scan line of pixels on the screen. 'colour' is the colour to be used and can be any one of the eight colours, 'startline' is the starting scan line to be set to that colour and 'endline' is the ending line. The scan lines are numbered from 0 at the top of the screen to 431 at the bottom of the screen. The numbering is the same as that used when specifying the vertical coordinates of a pixel.

You can use multiple SCANLINE commands to set multiple scan lines to different colours. For example:

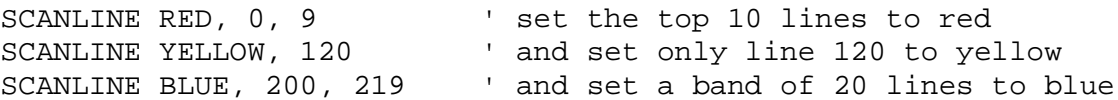

To turn off the override imposed by the use of SCANLINE commands you can use the MODE command to reselect mode 1 or a change to a different mode. It is also automatically turned off when control is returned to the command prompt.

# Game Playing Features

MMBasic 4.x introduces a number of features that are intended to make it easier to write games on the Maximite.

## **MODE 4**

The colour MODE 4 described in the previous section is mostly intended for games. It provides eight colours and leaves plenty of free memory for the other aspects of an animated game (sprites, arrays, and so on).

Because this colour mode has only one quarter of the pixels the graphics operations are much faster due to the fact that there are fewer pixels that need to be manipulated by MMBasic when drawing on the screen.

## **BLIT**

This command will move an area of the video screen from one location to another. The destination can overlap the source area and the BLIT command will copy the video data correctly to avoid corruption. On the Colour Maximite you can also independently specify what colour planes to copy.

This method of moving video data is much faster than copying pixels one by one and allows for rapid animation on the screen. It can also be used to replicate a pattern like a border or a brick wall to build a complete image.

## **SPRITES**

A sprite is a 16x16 bit graphic image that can be moved about on the screen independently of the background. When the sprite is displayed MMBasic will automatically save the background text and graphics under the sprite and when the sprite is turned off or moved MMBasic will restore the background.

The sprites are defined in a file which is loaded into memory using the SPRITE LOAD command, the number of sprites contained in the file is only limited by the amount of available memory. Each sprite in the file can contain pixels of any colour (on the Colour Maximite) and can also have transparent pixels which allow the background to show through.

A special function exists to report if the sprite has collided with the edge of the screen or other sprites. See Appendix H for a detailed description of creating and manipulating sprites.

### **LOADBMP**

The LOADBMP command will load a colour or monochrome bitmap image and display it at a specified location on the screen. This is handy for loading background images for games.

## **FONTS**

The FONT command is normally used to load custom alphanumeric character fonts but a font's character can be as large as 64 pixels high and 255 pixels wide.

This means that a specially designed font can be used to load custom designed graphic images and display them anywhere on the screen at high speed.

## **PEEK/POKE**

With the PEEK and POKE commands you can now use constant keywords to access special sections of memory (like the video memory) and these keywords will be valid with future versions of MMBasic. This makes it easy to access internal MMBasic data structures in a portable manner.

### **KEYDOWN FUNCTION**

They KEYDOWN function makes it easy to tell if the user is holding down a key on the PS2 keyboard (like an arrow key). While the key is held down KEYDOWN will return the numeric value of the key, when no key is held down the function will return zero.

The KEYDOWN function will also remove any characters in the keyboard input buffer but, when playing a game, the user often still has their finger on a key when the game ends. For that reason the program should include the following line which will wait for the user to release the key and clear the buffer:

DO WHILE KEYDOWN AND INKEY\$ <> "" : LOOP

# Defined Subroutines and Functions

Defined subroutines and functions are useful features to help in organising programs so that they are easy to modify and read. A defined subroutine or function is simply a block of programming code that is contained within a module and can be called from anywhere within your program. It is the same as if you have added your own command or function to the language.

For example, assume that you would like to have the command FLASH added to MMBasic, its job would be to flash the power light on the Maximite. You could define a subroutine like this:

```
Sub FLASH
 Pin(0) = 1 Pause 100
 Pin(0) = 0End Sub
```
Then, in your program you just use the command FLASH to flash the power LED. For example:

```
IF A <= B THEN FLASH
```
If the FLASH subroutine was in program memory you could even try it out at the command prompt, just like any command in MMBasic. The definition of the FLASH subroutine can be anywhere in the program but typically it is at the start or end. If MMBasic runs into the definition while running your program it will simply skip over it.

## **Subroutine Arguments**

Defined subroutines can have arguments (sometimes called parameter lists). In the definition of the subroutine they look like this:

```
Sub MYSUB (arg1, arg2$, arg3)
   <statements>
   <statements>
End Sub
```
And when you call the subroutine you can assign values to the arguments. For example:

MYSUB 23, "Cat", 55

Inside the subroutine arg1 will have the value 23, arg2\$ the value of "Cat", and so on. The arguments act like ordinary variables but they exist only within the subroutine and will vanish when the subroutine ends. You can have variables with the same name in the main program and they will be different from arguments defined for the subroutine (at the risk of making debugging harder).

When calling a subroutine you can supply less than the required number of values. For example:

MYSUR 23

In that case the missing values will be assumed to be either zero or an empty string. For example, in the above case arg2\$ will be set to "" and arg3 will be set to zero. This allows you to have optional values and, if the value is not supplied by the caller, you can take some special action.

You can also leave out a value in the middle of the list and the same will happen. For example:

```
MYSUB 23, , 55
```
Will result in arg2\$ being set to "".

### **Local Variables**

Inside a subroutine you will need to use variables for various tasks. In portable code you do not want the name you chose for such a variable to clash with a variable of the same name in the main program. To this end you can define a variable as LOCAL.

For example, this is our FLASH subroutine but this time we have extended it to take an argument (nbr) that specifies how many times to flash the LED.

```
Sub FLASH ( nbr )
   Local count
   For count = 1 To nbr
    Pin(0) = 1 Pause 100
    Pin(0) = 0
```
 Pause 150 Next count End Sub

The counting variable (count) is declared as local which means that (like the argument list) it only exists within the subroutine and will vanish when the subroutine exits. You can have a variable called count in your main program and it will be different from the variable count in your subroutine.

If you do not declare the variable as local it will be created within your program and be visible in your main program and subroutines, just like a normal variable.

You can define multiple items with the one LOCAL command. If an item is an array the LOCAL command will also dimension the array (ie, you do not need the DIM command). For example:

LOCAL NBR, STR\$, ARR(10, 10)

You can also use local variables in the target for GOSUBs. For example:

```
 GOSUB MySub
         ...
MySub:
    LOCAL X, Y
   FOR X = 1 TO ...
   FOR Y = 5 TO ...
   <statements>
    RETURN
```
The variables X and Y will only be valid until the RETURN statement is reached and will be different from variables with the same name in the main body of the program.

#### **Defined Functions**

Defined functions are similar to defined subroutines with the main difference being that the function is used to return a value in an expression. For example, if you wanted a function to select the maximum of two values you could define:

```
Function Max(a, b)
         If a > b
          Max = a Else
          Max = bEndIf
      End Function
Then you could use it in an expression:
```
SetPin 1, 1 : SetPin 2, 1 Print "The highest voltage is" Max(Pin(1), Pin(2))

The rules for the argument list in a function are similar to subroutines. The only difference is that brackets are required around the argument list when you are calling a function (they are optional when calling a subroutine).

To return a value from the function you assign a value to the function's name within the function. If the function's name is terminated with a \$ the function will return a string, otherwise it will return a number. Within the function the function's name acts like a standard variable.

As another example, let us say that you need a function to format time in the AM/PM format:

```
Function MyTime$(hours, minutes)
  Local h
 h = h_{\text{ouirs}}If hours > 12 Then h = h - 12MyTime$ = Str$(h) + ":" + Str$(minutes) If hours <= 12 Then
    MyTime$ = MyTime$ + "AM" Else
    MyTime$ = MyTime$ + "PM"EndIf
End Function
```
As you can see, the function name is used as an ordinary local variable inside the subroutine. It is only when the function returns that the value assigned to  $MyTime\$  is made available to the expression that called it. This example also illustrates that you can use local variables within functions just like subroutines.

## **Passing Arguments by Reference**

If you use an ordinary variable (ie, not an expression) as the value when calling a subroutine or a function, the argument within the subroutine/function will point back to the variable used in the call and any changes to the argument in your routine will also be made to the supplied variable. This is called passing arguments by reference.

For example, you might define a subroutine to swap two values, as follows:

Sub Swap a, b Local t  $t = a$  $a = b$  $b = t$ End Sub

In your calling program you would use variables for both arguments:

Swap nbr1, nbr2

And the result will be that the values of nbr1 and nbr2 will be swapped.

Unless you need to return a value via the argument you should not use an argument as a general purpose variable inside a subroutine or function. This is because another user of your routine may unwittingly use a variable in their call and that variable will be "magically" changed by your routine. It is much safer to assign the argument to a local variable and manipulate that instead.

### **Additional Notes**

There can be only one END SUB or END FUNCTION for each definition of a subroutine or function. To exit early from a subroutine (ie, before the END SUB command has been reached) you can use the EXIT SUB command. This has the same effect as if the program reached the END SUB statement. Similarly you can use EXIT FUNCTION to exit early from a function.

You cannot use arrays in a subroutine or function's argument list however the caller can use them. For example, this is a valid way of calling the Swap subroutine (discussed above):

```
Swap dat(i), dat(i + 1)
```
This type of construct is often used in sorting arrays.

### **Loadable Libraries**

The use of defined subroutines and functions should reduce the need to add specialised features to MMBasic. For instance, there have been a few requests to add bit shifting functions to the language. Now you can do that yourself… this is the right shift function:

```
Function RShift(nbr, bits)
    If nbr < 0 or bits < 0 THEN ERROR "Invalid argument"
   RShift = nbr \ (2^{\text{thits}})End Function
```
You can now use this function as if it is a part of the language:

```
a = \&b11101001b = RShift(a, 3)
```
After running this fragment of code the variable b would have the binary value of 11101.

The defined subroutine and function is intended to be a portable lump of code that you can insert into any program. This is why MMBasic has the LIBRARY command which allows you to load files containing user defined subroutines and functions into memory. These functions/subroutines are then available to the running program and are indistinguishable from the built-in commands and functions.

So, it would be easy to create a library of bit manipulation functions like that described above and load them within any program that might need them. The same for specialised maths functions, drivers for special hardware and so on.

## Implementation Details

## **Naming Conventions**

Command names, function names, labels, variable names, file names, etc are not case sensitive, so that "Run" and "RUN" are equivalent and "dOO" and "Doo" refer to the same variable.

There are two types of variable: numeric which stores a floating point number (eg, 45.386), and string which stores a string of characters (eg, "Tom"). String variable names are terminated with a \$ symbol (eg, name\$) while numeric variables are not.

Variable names and labels can start with an alphabetic character or underscore and can contain any alphabetic or numeric character, the period (.) and the underscore ( $\epsilon$ ). They may be up to 32 characters long. A variable name or a label must not be the same as a function or one of the following keywords: THEN, ELSE, GOTO, GOSUB, TO, STEP, FOR, WHILE, UNTIL, LOAD, MOD, NOT, AND, OR, XOR, AS. Eg, step = 5 is illegal as STEP is a keyword. In addition, a label cannot be the same as a command name.

## **Constants**

Numeric constants may begin with a numeric digit (0-9) for a decimal constant, &H for a hexadecimal constant, &O for an octal constant or &B for a binary constant. For example &B1000 is the same as the decimal constant 8.

Decimal constants may be preceded with a minus (-) or plus (+) and may terminated with 'E' followed by an exponent number to denote exponential notation. For example 1.6E+4 is the same as 16000.

String constants are surrounded by double quote marks ("). Eg, "Hello World".

## **Operators and Precedence**

The following operators, in order of precedence, are recognised. Operators that are on the same level (for example + and -) are processed with a left to right precedence as they occur on the program line.

Arithmetic operators:

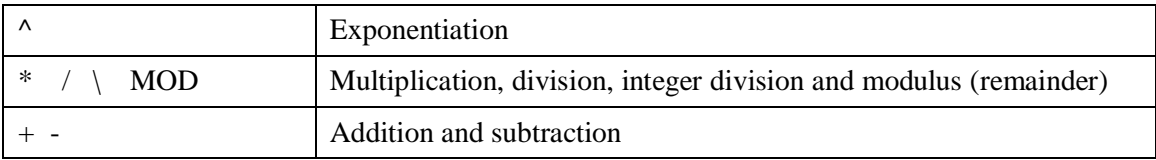

Logical operators:

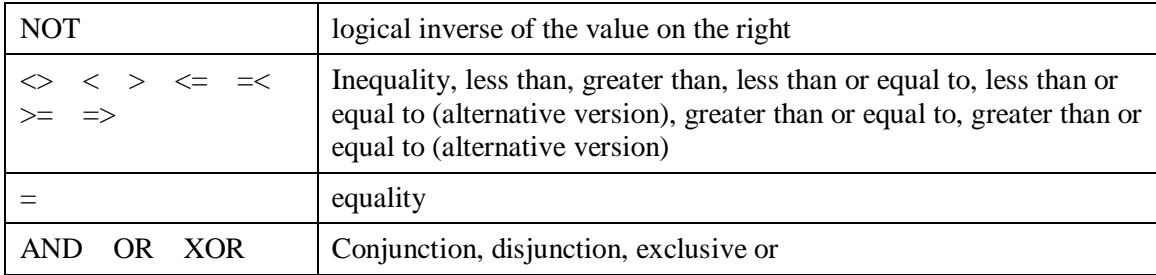

The operators AND, OR and XOR are bitwise operators. For example PRINT 3 AND 6 will output 2. The other logical operations result in the number 0 (zero) for false and 1 for true. For example the statement PRINT  $4 \ge 5$  will print the number zero on the output and the expression  $A = 3 > 2$  will store +1 in A.

The NOT operator is highest in precedence so it will bind tightly to the next value. For normal use the expression to be negated should be placed in brackets. For example, IF NOT ( $A = 3$  OR  $A = 8$ ) THEN ...

#### String operators:

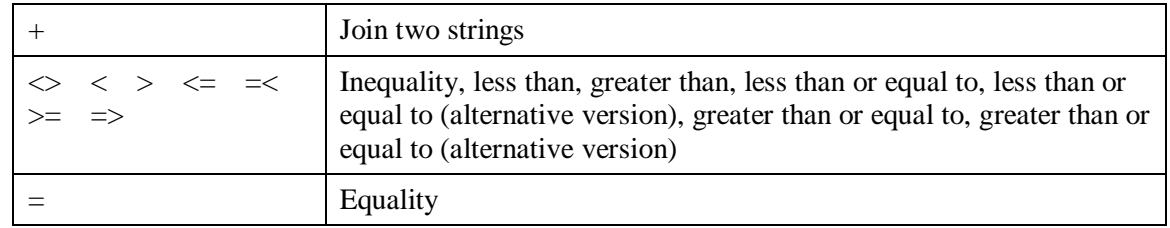

## **Implementation Characteristics**

Maximum length of a command line is 255 characters. Maximum length of a variable name or a label is 32 characters. Maximum number of dimensions to an array is 8. Maximum number of arguments to commands that accept a variable number of arguments is 50. Maximum number of nested FOR…NEXT loops is 20. Maximum number of nested DO…LOOP commands is 20. Maximum number of nested GOSUBs is 100. Maximum number of nested multiline IF…ELSE…ENDIF commands is 20. Maximum number of user defined subroutines and functions (combined): 64 Numbers are stored and manipulated as single precision floating point numbers. The maximum number that can be represented is 3.40282347e+38 and the minimum is 1.17549435e-38 The range of integers (whole numbers) that can be manipulated without loss of accuracy is  $\pm 16777100$ . Maximum string length is 255 characters. Maximum line number is 65000. Maximum length of a file pathname (including the directory path) is 255 characters. Maximum number of files simultaneously open is 10 on the SD card and one on the internal flash drive (A:). Maximum SD card size is 2GB formatted with FAT16 or 2TB formatted with FAT32.

Size of the internal flash drive (A:) is 180KB on the monochrome Maximite (less with colour or CAN).

Maximum size of a loadable video font is 64 pixels high x 255 pixels wide and 107 characters.

Maximum number of library files that can be loaded simultaneously is 8.

Maximum number of background pulses launched by the PULSE command is 5.

## **Compatibility**

MMBasic implements a large subset of Microsoft's GW-BASIC. There are numerous small differences due to physical and practical considerations but most MMBasic commands and functions are essentially the same. An online manual for GW-BASIC is available at<http://www.antonis.de/qbebooks/gwbasman/index.html>and this provides a more detailed description of the commands and functions.

MMBasic also implements a number of modern programming structures documented in the ANSI Standard for Full BASIC (X3.113-1987) or ISO/IEC 10279:1991. These include SUB/END SUB, the DO WHILE ... LOOP and structured IF .. THEN ... ELSE ... ENDIF statements.

### **License**

MMBasic is Copyright 2011-2014 by Geoff Graham - <http://mmbasic.com.>

The compiled object code (the .hex file) is free software: you can use or redistribute it as you please.

This program is distributed in the hope that it will be useful, but WITHOUT ANY WARRANTY; without even the implied warranty of MERCHANTABILITY or FITNESS FOR A PARTICULAR PURPOSE.

The source code is available via subscription (free of charge) to individuals for personal use or under a negotiated license for commercial use. In both cases go to<http://mmbasic.com>for details.

This manual is distributed under a Creative Commons Attribution-NonCommercial-ShareAlike 3.0 Australia license (CC BY-NC-SA 3.0)

# Predefined Read Only Variables

The centre column specifies the platform (CMM is the Colour Maximite, MM is the monochrome Maximite and DuinoMite, DOS is the Windows version).

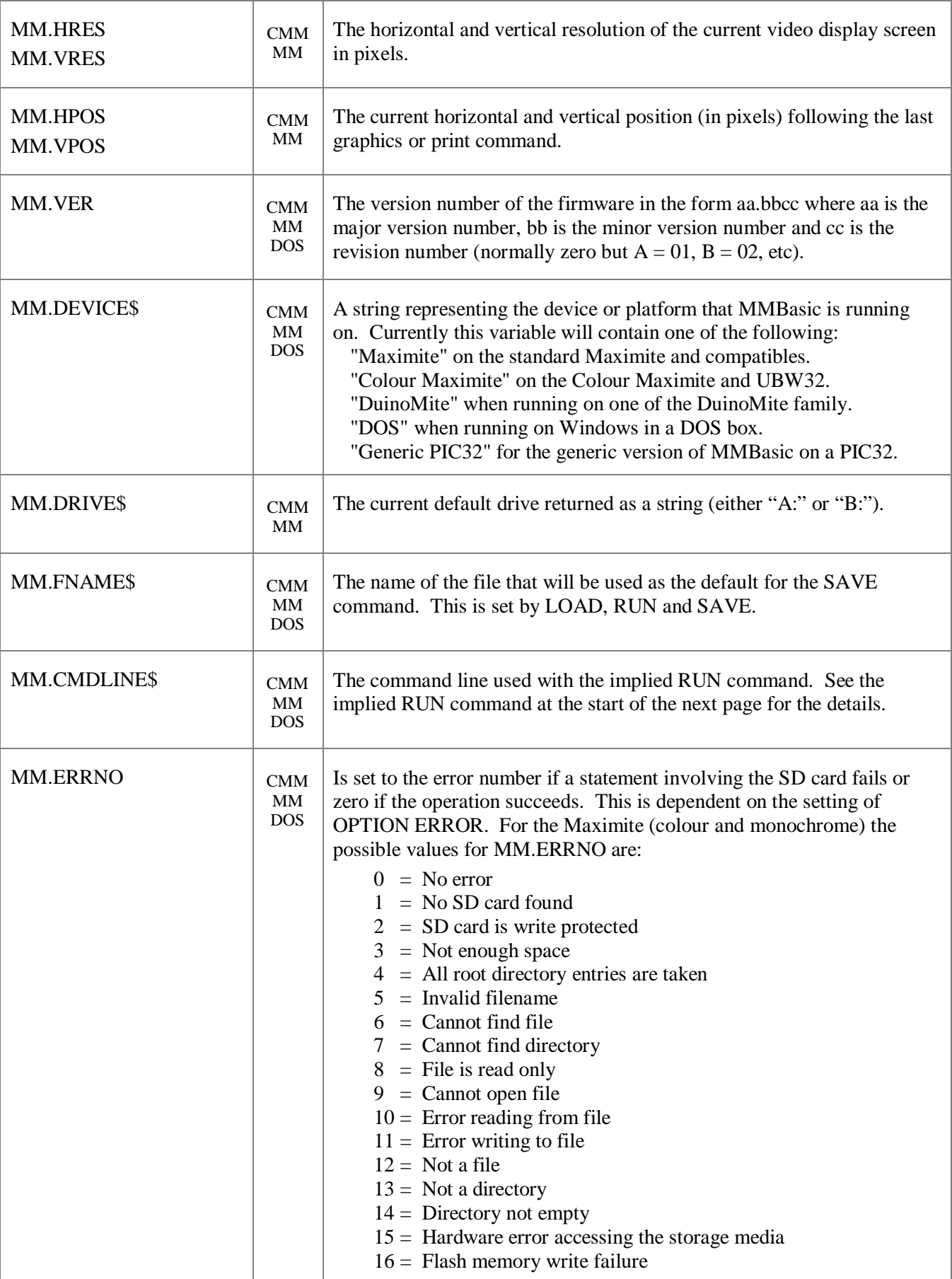

# **Commands**

The centre column specifies the platform (CMM is the Colour Maximite, MM is the monochrome Maximite and DuinoMite, DOS is the Windows version). Square brackets indicate that the parameter or characters are optional.

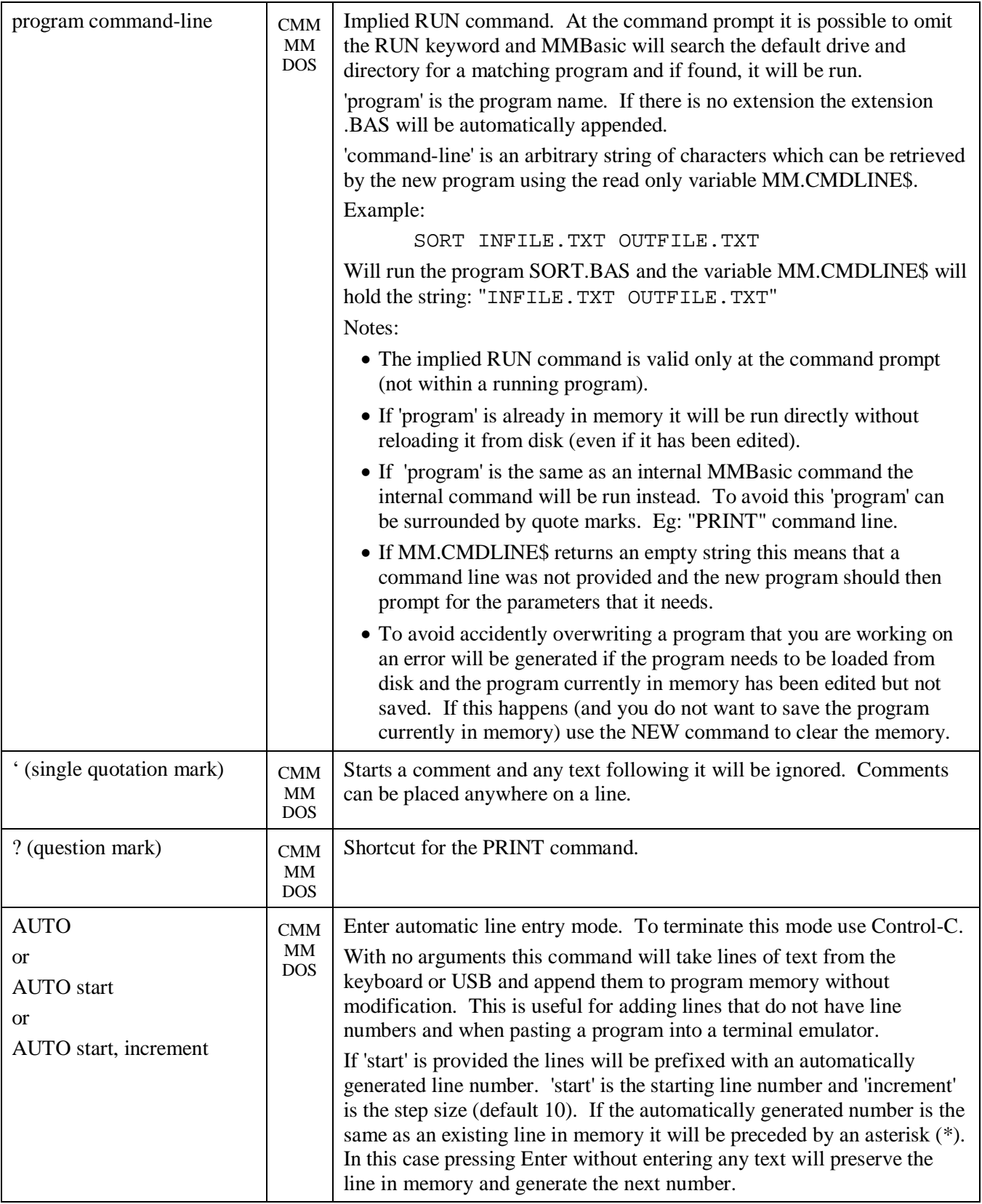

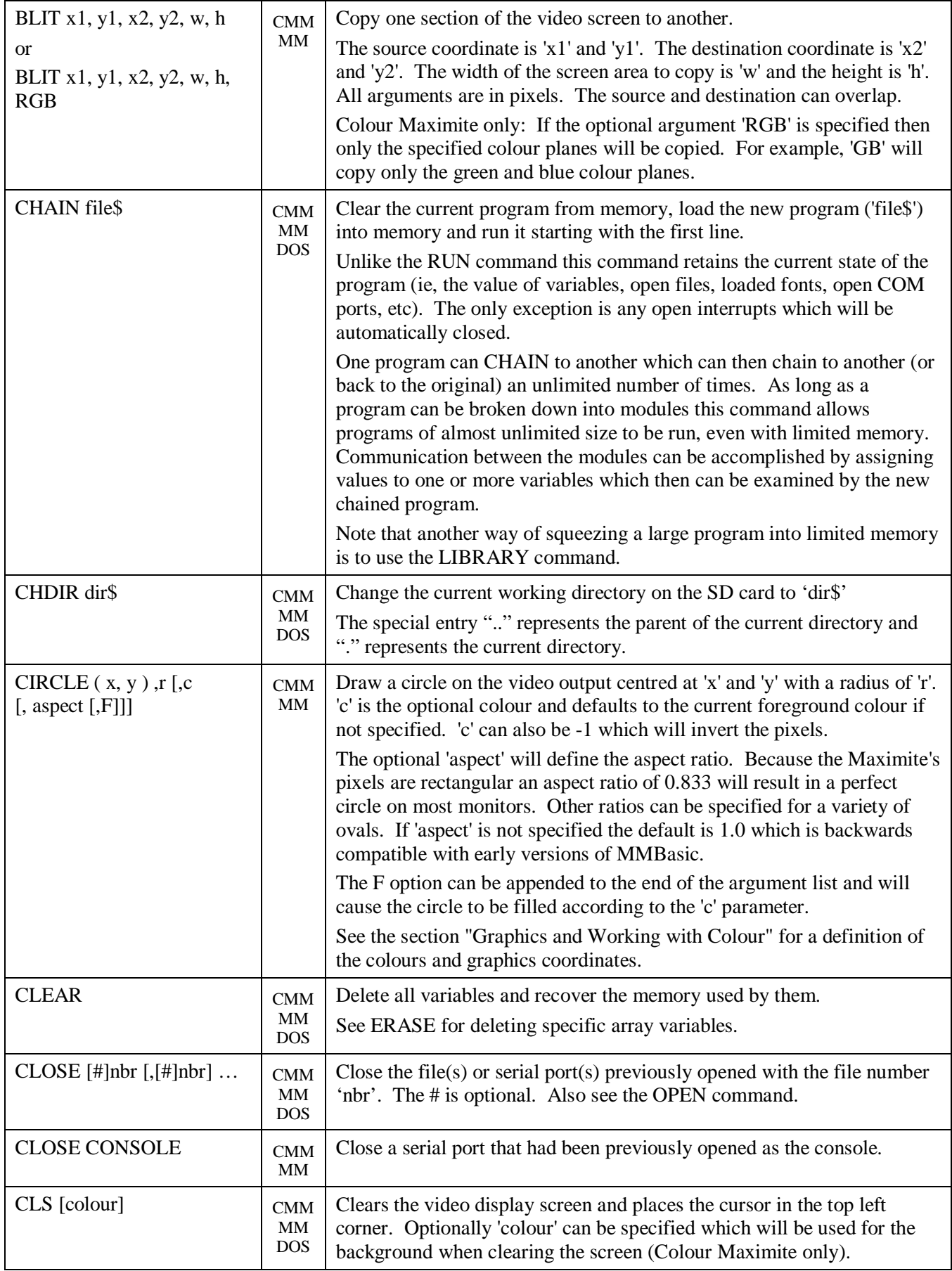

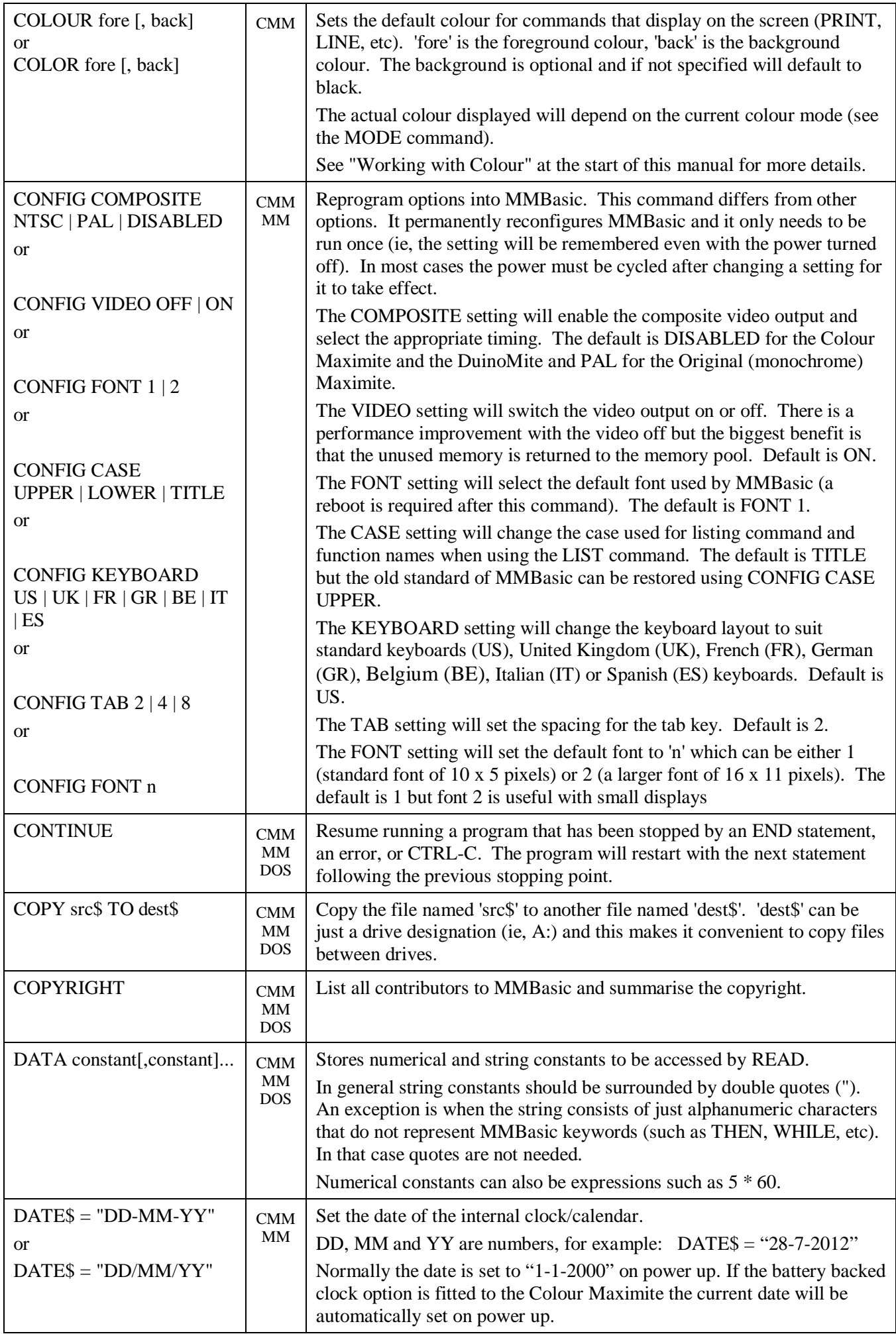

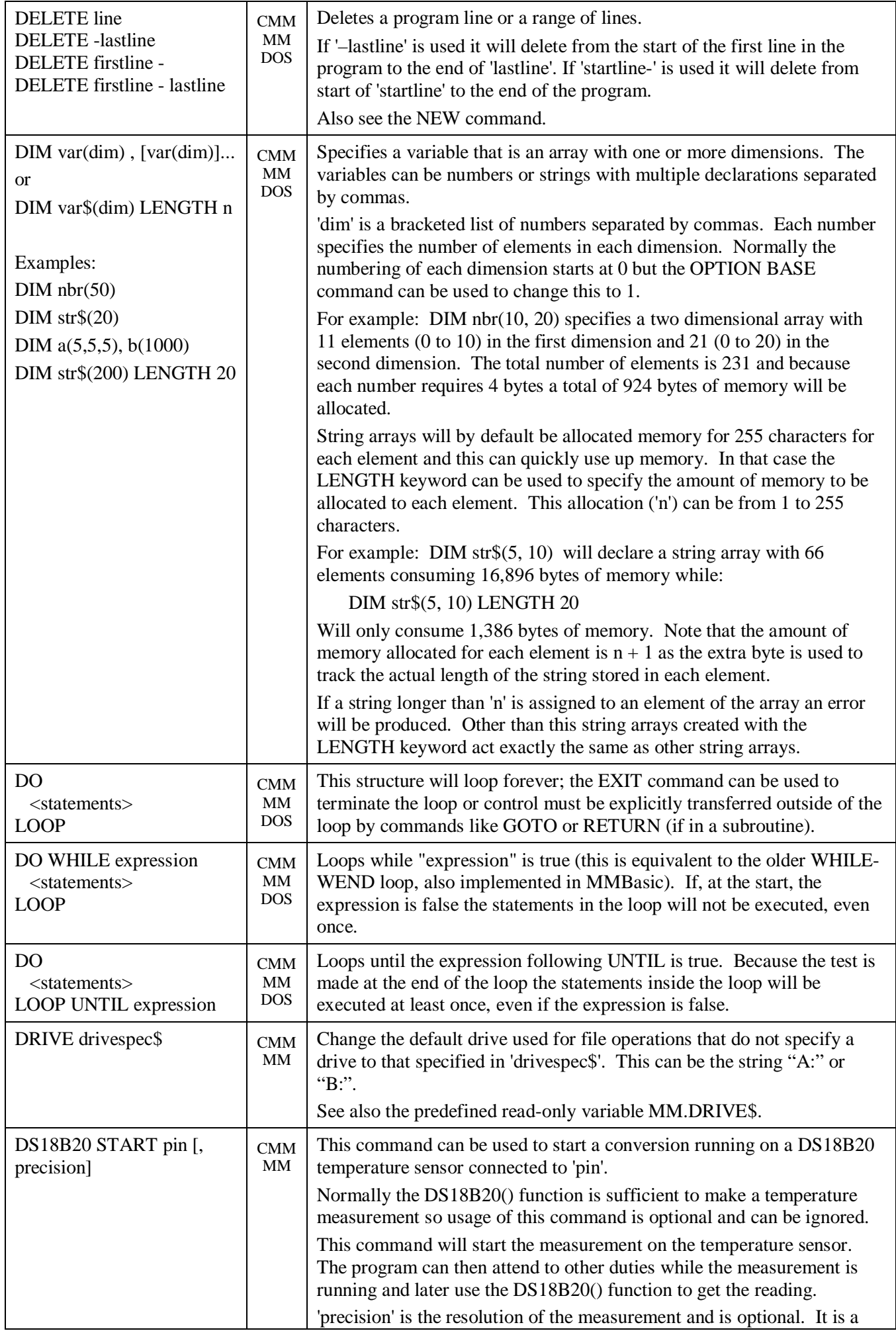

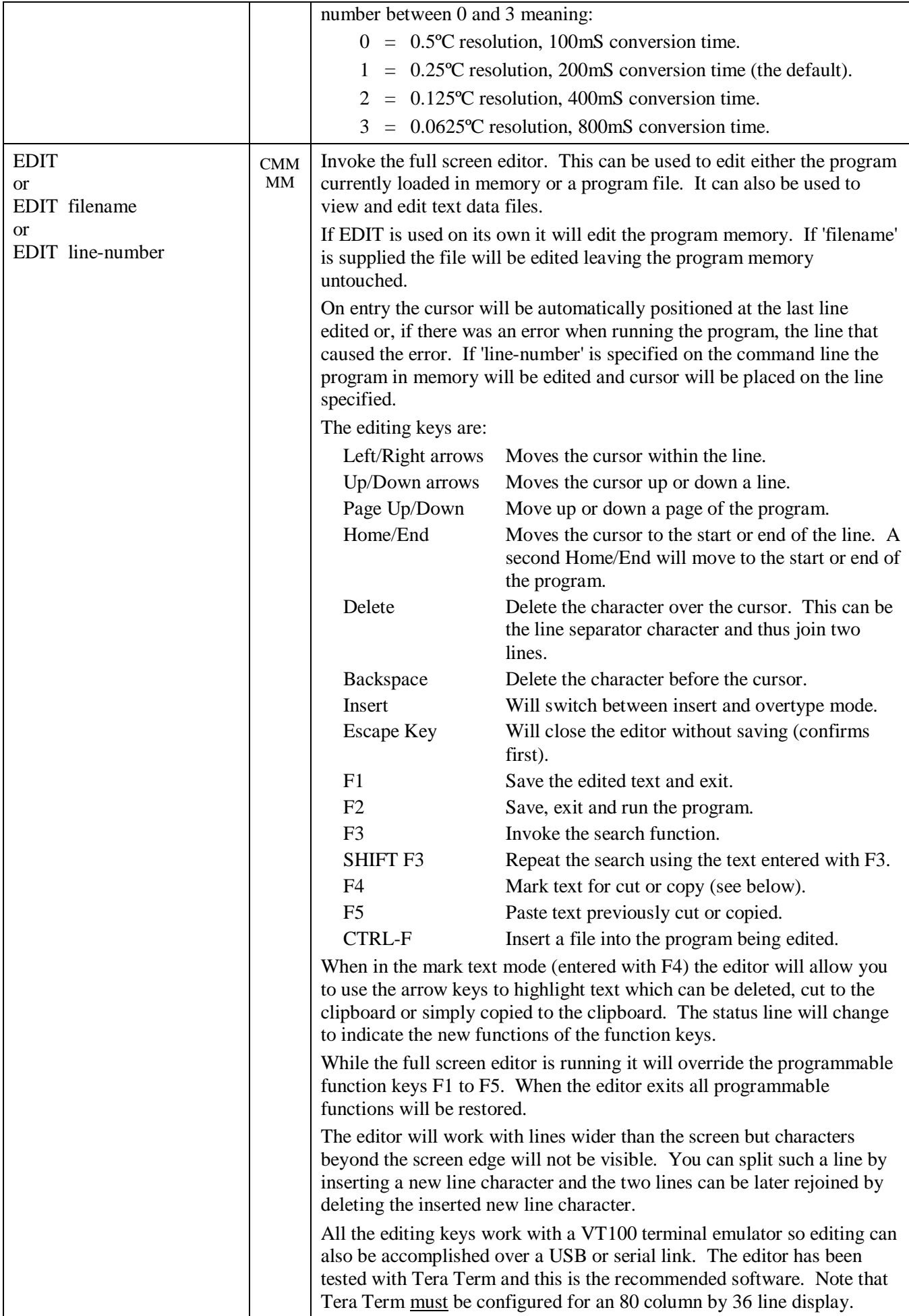

![](_page_28_Picture_303.jpeg)

![](_page_29_Picture_246.jpeg)

![](_page_30_Picture_264.jpeg)

![](_page_31_Picture_254.jpeg)

![](_page_32_Picture_198.jpeg)

![](_page_33_Picture_246.jpeg)

![](_page_34_Picture_246.jpeg)

![](_page_35_Picture_232.jpeg)

![](_page_36_Picture_257.jpeg)

![](_page_37_Picture_256.jpeg)

![](_page_38_Picture_231.jpeg)

![](_page_39_Picture_254.jpeg)

![](_page_40_Picture_265.jpeg)

![](_page_41_Picture_216.jpeg)

![](_page_42_Picture_266.jpeg)

![](_page_43_Picture_259.jpeg)

![](_page_44_Picture_79.jpeg)

# **Functions**

The centre column specifies the platform (CMM is the Colour Maximite, MM is the monochrome Maximite and DuinoMite, DOS is the Windows version). Square brackets indicate that the parameter or characters are optional.

![](_page_45_Picture_232.jpeg)

![](_page_46_Picture_221.jpeg)

![](_page_47_Picture_213.jpeg)

![](_page_48_Picture_218.jpeg)

![](_page_49_Picture_245.jpeg)

![](_page_50_Picture_224.jpeg)

![](_page_51_Picture_223.jpeg)

![](_page_52_Picture_37.jpeg)

# Obsolete Commands and Functions

These commands and functions are mostly included to assist in converting programs written for Microsoft BASIC. For new programs the corresponding commands in MMBasic should be used.

The centre column specifies the platform (CMM is the Colour Maximite, MM is the monochrome Maximite and DuinoMite, DOS is the Windows version). Square brackets indicate that the parameter or characters are optional.

![](_page_53_Picture_212.jpeg)

## Appendix A Serial Communications

Two serial ports are available for asynchronous serial communications (four on the DuinoMite). They are labelled COM1:, COM2:, etc and are opened in a manner similar to opening a file. After being opened they will have an associated file number (like an opened disk file) and you can use any commands that operate with a file number to read and write to/from the serial port. A serial port is also closed using the CLOSE command.

The following is an example:

```
OPEN "COM1:4800" AS #5 ' open the first serial port with a speed of 4800 baud
                       ' send the string "Hello" out of the serial port
dat$ = INPUT$(20, #5) \cdot get up to 20 characters from the serial port
CLOSE #5 ' close the serial port
```
## The OPEN Command

A serial port is opened using the command:

OPEN comspec\$ AS #fnbr

The transmission format is fixed at 8 data bits, no parity and one stop bit (two stop bits can also be specified).

'fnbr' is the file number to be used. It must be in the range of 1 to 10. The # is optional.

'comspec\$' is the communication specification and is a string (it can be a string variable) specifying the serial port to be opened and optional parameters.

It has the form "COMn: baud, buf, int, intlevel, FC, DE, OC, S2" where:

- 'n' is the serial port number for either COM1: or COM2: (plus COM3: and COM4: on the DuinoMite).
- $\bullet$  'baud' is the baud rate, either 19200, 9600, 4800, 2400, 1200, 600 or 300 bits per second. For COM3 and COM4 (DuinoMite only) it can be any number from 300 to 460800. Default is 9600.
- 'buf' is the buffer sizes in bytes. Two of these buffers will be allocated from memory, one for transmit and one for receive. The default size is 256 bytes.
- 'int' is the line number, label or a user defined subroutine of the interrupt routine to be invoked when the serial port has received some data. The default is no interrupt.
- 'intlevel' is the number of characters that must be waiting in the receive queue before the receive interrupt routine is invoked. The default is 1 character.

All parameters except the serial port name (COMn:) are optional. If any one parameter is left out then all the following parameters must also be left out and the defaults will be used.

Four options can be added to the end of 'comspec\$' These are FC, DE, OC and S2.:

- 'FC' will enable hardware RS232 style flow control. This can only be specified on COM1: and it will enable two extra signals, Request To Send (receive flow control) and Clear To Send (transmit flow control) which can be used with a cooperating device to prevent data overflow.
- 'DE' will enable the Data output Enable (DE) signal for RS485. This can only be specified on COM1: and it will enable the DE signal which will go high just before a byte is transmitted and will go low when the last byte in the transmit buffer has been sent. DE and FC are mutually exclusive.
- 'OC' will force the output pins (Tx and optionally RTS or DE) to be open collector. This option can be used on both COM1: and COM2:. The default is normal (0 to 3.3V) output.
- 'S2' specifies that two stop bits will be sent following each character transmitted.

### Examples

Opening a serial port using all the defaults: OPEN "COM2:" AS #2

Opening a serial port specifying only the baud rate (4800 bits per second): OPEN "COM2:4800" AS #1

Opening a serial port specifying the baud rate (9600 bits per second) and buffer size (1KB) but no flow control: OPEN "COM1:9600, 1024" AS #8

The same as above but with receive flow control (RTS) and transmit flow control (CTS) enabled: OPEN "COM1:9600, 1024, FC" AS #8

An example specifying everything including an interrupt, an interrupt level, flow control and open collector: OPEN "COM1:19200, 1024, ComIntLabel, 256, FC, OC" AS #5

### Input/Output Pin Allocation

COM1: uses pin 15 for receive data (data in) and pin 16 for transmit data (data out). If flow control is specified pin 17 will be used for RTS (receive flow control – it is an output) and pin 18 will be CTS (transmit flow control – it is an input). If the Data output Enable (DE) signal for RS485 is enabled it will be on pin 17.

COM2: uses pin 19 for receive data (data in) and pin 20 for transmit data (data out) in the monochrome Maximite and D0 for receive data and pin D1 for transmit data on the Colour Maximite.

For the DuinoMite see the "DuinoMite MMBasic ReadMe.pdf" document for details.

When a serial port is opened the pins used by the port are automatically set to input or output as required and the SETPIN and PIN commands are disabled for the pins. When the port is closed (using the CLOSE command) all pins used by the serial port will be set to a not-configured state and the SETPIN command can then be used to reconfigure them.

The signal polarity is standard for devices running at TTL voltages (not RS232). Idle is voltage high, the start bit is voltage low, data uses a high voltage for logic 1 and the stop bit is voltage high. The flow control pins (RTS and CTS) use a low voltage to signal stop sending data and high as OK to send. These signal levels allow you to directly connect to devices like GPS modules (which generally use TTL voltage levels).

#### Reading and Writing

Once a serial port has been opened you can use any command or function that uses a file number to write and read from the port. Generally the PRINT command is the best method for transmitting data and the INPUT\$() function is the most convenient way of getting data that has been received. When using the INPUT\$() function the number of characters specified will be the maximum number of characters returned but it could be less if there are less characters in the receive buffer. In fact the INPUT\$() function will immediately return an empty string if there are no characters available in the receive buffer.

The LOC() function is also handy; it will return the number of characters waiting in the receive buffer (ie, the number characters that can be retrieved by the INPUT\$() function). The EOF() function will return true if there are no characters waiting. The LOF() function will return the space (in characters) remaining in the transmit buffer.

When outputting to a serial port (ie, using PRINT #n, dat) the command will pause if the output buffer is full and wait until there is sufficient space to place the new data in the buffer before returning. If the receive buffer overflows with incoming data the serial port will automatically discard the oldest data to make room for the new data.

Serial ports can be closed with the CLOSE command. This will discard any characters waiting in the buffers, free the memory used by the buffers, cancel the interrupt (if set) and set all pins used by the port to the not configured state. A serial port is also automatically closed when commands such as RUN and NEW are issued.

#### **Interrupts**

The interrupt routine (if specified) will operate the same as a general interrupt on an external I/O pin (see page 7 for a description). Return from the interrupt is via the IRETURN statement except where a user defined subroutine is used (in that case END SUB or EXIT SUB is used). Note that subroutine parameters cannot be used.

When using interrupts you need to be aware that it will take some time for MMBasic to respond to the interrupt and more characters could have arrived in the meantime, especially at high baud rates. So, for example, if you have specified the interrupt level as 200 characters and a buffer of 256 characters then quite easily the buffer will have overflowed by the time the interrupt routine can read the data. In this case the buffer should be increased to 512 characters or more.

#### Opening a Serial Port as the Console

A serial port can be opened as the console for MMBasic. The command is:

OPEN comspec AS CONSOLE

In this case any characters received from the serial port will be treated the same as keystrokes received from the keyboard and any characters sent to the video output will also be transmitted via the serial port. This enables a user with a terminal at the end of the serial link to exercise remote control of MMBasic. For example, via a modem.

Note that only one serial port can be opened "AS CONSOLE" at a time and it will remain open until explicitly closed using the CLOSE CONSOLE command. It will not be closed by commands such as NEW and RUN.

## Appendix B <sup>2</sup>C Communications

The Inter Integrated Circuit  $(I<sup>2</sup>C)$  bus was developed by Philips (now NXP) for the transfer of data between integrated circuits. This implementation was written by Gerard Sexton and the standard definition of  $I^2C$  is provided by this document: [http://www.nxp.com/documents/user\\_manual/UM10204.pdf](http://www.nxp.com/documents/user_manual/UM10204.pdf)

There are four commands that can be used in  $I^2C$  master mode:

![](_page_56_Picture_251.jpeg)

And similarly there are four commands for the slave mode:

![](_page_57_Picture_244.jpeg)

Following an I<sup>2</sup>C write or read command the automatic variable MM.I2C will be set to indicate the result of the operation as follows:

- $0 =$ The command completed without error.
- $1 =$  Received a NACK response
- $2 =$  Command timed out

#### **For users of previous versions of MMBasic**

This implementation of the  $I^2C$  protocol is generally compatible with previous versions with the following differences:

- The commands have been renamed but have the same functionality. I2CEN is now I2C OPEN, I2CSEND is I2C WRITE, I2CRCV is I2C READ and I2CDIS is now I2C CLOSE. Similarly, I2CSEN is now I2C SLAVE WRITE, etc.
- Master interrupts are not supported.
- The NUM2BYTE command and BYTE2NUM () function are not implemented (use the PEEK function and POKE command instead).

## 7 and 8 Bit Addressing

The standard addresses used in these commands are 7-bit addresses (without the read/write bit). MMBasic will add the read/write bit and manipulate it accordingly during transfers.

Some vendors provide 8-bit addresses which include the read/write bit. You can determine if this is the case because they will provide one address for writing to the slave device and another for reading from the slave. In these situations you should only use the top seven bits of the address.

For example: If the read address is 9B (hex) and the write address is 9A (hex) then using only the top seven bits will give you an address of 4D (hex). A simple way of finding the address is to take the 8 bit write address and divide it by 2.

Another indicator that a vendor is using 8-bit addresses instead of 7-bit addresses is to check the address range. All 7-bit addresses should be in the range of 08 to 77 (hex). If your slave address is greater than this range then probably your vendor has specified an 8-bit address.

#### 10 Bit Addressing

10-bit addressing was designed to be compatible with 7-bit addresses, allowing developers to mix the two types of devices on a single bus. Devices that use 10-bit addresses will be clearly identified as such in their data sheets.

In 10-bit addressing the slave address is sent in two bytes with the first byte beginning with a special bit pattern to indicate that a 10 bit address is being used. This process is automatically managed by MMBasic when the 'option' argument is set for 10-bit addressing. 10-bit addresses can be in the range of 0 to 3FF (hex).

#### Master/Slave Modes

The master and slave modes can be enabled simultaneously; however, once a master command is in progress, the slave function will be "idle" until the master releases the bus. Similarly, if a slave command is in progress, the master commands will be unavailable until the slave transaction completes.

In master mode, the  $I^2C$  send and receive commands will not return until the command completes or a timeout occurs (if the timeout option has been specified).

The slave mode uses an MMBasic interrupt to signal a change in status and in this routine the program should write/read the data as specified by the  $I^2C$  master. This operates the same as a general interrupt on an external I/O pin. Return from the interrupt is via the IRETURN statement except where a user defined subroutine is used (in that case END SUB or EXIT SUB is used).

### I/O Pins

On the Maximite pin 12 becomes the  $I^2C$  data line (SDA) and pin 13 the clock (SCL). For the DuinoMite see the "DuinoMite MMBasic ReadMe.pdf" document for details.

Both of these pins should have external pullup resistors installed (typical values are 10KΩ for 100KHz or 2KΩ for 400 kHz). When the  $I^2C$  CLOSE command is used the I/O pins are reset to a "not configured" state. Then can then be configured as per normal using SETPIN.

When running the  $I^2C$  bus at above 150 kHz the cabling between the devices becomes important. Ideally the cables should be as short as possible (to reduce capacitance) and also the data and clock lines should not run next to each other but have a ground wire between them (to reduce crosstalk).

If the data line is not stable when the clock is high, or the clock line is jittery, the  $I^2C$  peripherals can get "confused" and end up locking the bus (normally by holding the clock line low). If you do not need the higher speeds then operating at 100 kHz is the safest choice.

## Example

 $\overline{a}$ 

 $I<sup>2</sup>C$  is ideally suited for communications between integrated circuits. As an example, there might be an occasion when a Maximite does not have enough serial ports, I/O pins, or whatever for a particular application. In that case a Micromite<sup>‡</sup> or Maximite could be used as a slave to provide the extra facilities.

This example converts a Micromite into a general purpose I/O expansion chip with 17 I/O pins that can be dynamically configured (by the master) as analog inputs or digital input/outputs. The routines on the master are

<sup>&</sup>lt;sup>‡</sup> For details of the Micromite go to <http://geoffg.net/micromite.html>

simple to use (SSETPIN to configure the slave I/O and SPIN() to control it) and the program running on the master need not know that the physical I/O pins reside on another chip. All communications are done via  $I<sup>2</sup>C$ . The following illustration shows the connections required:

![](_page_59_Figure_1.jpeg)

#### **Program Running On the Slave:**

The slave must first set up its  $I^2C$  interface to respond to requests from the master. With that done it can then drop into an infinite loop while the job of responding to the master is handled by the  $I^2C$  interrupts.

In the program below the slave will listen on  $I^2C$  address 26 (hex) for a three byte command from the master. The format of this message is:

- Byte 1 is the command type. It can have one of three values; 1 means configure the pin, 2 means set the output of the pin and 3 means read the input of the pin.
- Byte 2 is the pin number to operate on.
- $\bullet$  Byte 3 is the configuration number (if the command byte is 1), the output of the pin (if the command byte is 2) or a dummy number (if the command byte is 3).

The configuration number used when configuring a slave's I/O pin is the same as used in earlier versions of Maximite MMBasic (with the SETPIN command) and can be any one of:

- 0 Not configured or inactive
- 1 Analog input
- 2 Digital input
- 3 Frequency input
- 4 Period input
- 5 Counting input
- 8 Digital output
- 9 Open collector digital output. In this mode SPIN() will also return the value on the output pin.

Following a command from the master that requests an input, the master must then issue a second  $I^2C$ command to read 12 bytes. The slave will respond by sending the value as a 12 character string.

This program can fall over if the master issues an incorrect command. For example, by trying to read from a pin that is not an input. If that occurs, an error will be generated and MMBasic will exit to the command prompt.

Rather than trap all the possible errors that the master can make, this program uses the watchdog timer. If an error does occur the watchdog timer will simply reboot the Micromite and the program will restart (because AUTORUN is on) and wait for the next message from the master. The master can tell that something was wrong because it would get a timeout.

This is the complete program running on the slave:

```
OPTION AUTORUN ON
DIM msg(2) \blacksquare array used to hold the message
I2C SLAVE OPEN &H26, 0, 0, WriteD, ReadD ' slave's address is 26 (hex)
DO \blacksquare the program loops forever
   WATCHDOG 1000 ' this will recover from errors
LOOP
ReadD: \qquad \qquad received a message
   I2C SLAVE READ 3, msg(0), recvd ' get the message into the array
  IF msg(0) = 1 THEN ' command = 1
    SETPIN msg(1), msg(2) ' configure the I/O pin
  ELSEIF \text{msg}(0) = 2 THEN \qquad \qquad command = 2
    PIN(msg(1)) = msg(2) ' set the I/O pin's output
  ELSE FILSE FILSE FILSE FILSE STATES AND THE COMMAND MUST BE 3
    s\ = str\sin(\text{msg}(1)) + Space\sin(12) ' get the input on the I/O pin
   ENDIF
  IRETURN THETURN TRETURN TRETURN TRETURN TRETURN TRETURN TRETURN TRETURN TRETURN TRETURN TRETURN TRETURN TRETURN
WriteD: V = V request from the master
  I2C SLAVE WRITE 12, s$ ' send the last measurement
  IRETURN THE INTERNATIONAL TERMS IN THE INTERNATIONAL TERMS IN THE INTERNATIONAL TERMS IN THE INTERNATIONAL TERMS IN THE INTERNATIONAL TERMS IN THE INTERNATIONAL TERMS IN THE INTERNATIONAL TERMS IN THE INTERNATIONAL TERMS I
```
#### **Interface Routines On the Master:**

These routines run on the Maximite. They assume that the slave Micromite is listening on  $I<sup>2</sup>C$  address 26 (hex). If necessary these can be modified to access multiple Micromites (with different addresses), all acting as expansion chips and providing an almost unlimited expansion capability.

There are two subroutines and one function that together are used to control the slave:

![](_page_60_Picture_236.jpeg)

For example, to display the voltage on pin 3 of the slave you would use:

SSETPIN 3, 1 PRINT SPIN(3)

As another example, to flash a LED connected to pin 15 of the slave you would use:

SSETPIN 15, 8 SPIN 15, 1 PAUSE 300 SPIN 15, 0

These are the three routines:

```
' configure an I/O pin on the slave
SUB SSETPIN pinnbr, cfg
   I2C OPEN 100, 1000
   I2C WRITE &H26, 0, 3, 1, pinnbr, cfg
   IF MM.I2C THEN ERROR "Slave did not respond"
   I2C CLOSE
END SUB
```

```
' set the output of an I/O pin on the slave
SUB SPIN pinnbr, dat
   I2C OPEN 100, 1000
   I2C WRITE &H26, 0, 3, 2, pinnbr, dat
   IF MM.I2C THEN ERROR "Slave did not respond"
   I2C CLOSE
END SUB
' get the input of an I/O pin on the slave
FUNCTION SPIN(pinnbr)
   LOCAL t$
   I2C OPEN 100, 1000
   I2C WRITE &H26, 0, 3, 3, pinnbr, 0
   I2C READ &H26, 0, 12, t$
   IF MM.I2C THEN ERROR "Slave did not respond"
   I2C CLOSE
  SPin = VAL(tS)END FUNCTION
```
These use the new names for the  $I<sup>2</sup>C$  functions so, on the Maximite, version 4.5 or later of MMBasic will be required. Earlier versions of MMBasic on the Maximite will also work but the  $I<sup>2</sup>C$  command names will have to be changed to the old standard. Also, the method of getting the string from the slave in SPIN(pinnbr) will have to be changed (earlier versions did not support receiving data into a string variable).

## Appendix C 1-Wire Communications

The 1-Wire protocol was developed by Dallas Semiconductor to communicate with chips using a single signalling line. This implementation was written for MMBasic by Gerard Sexton.

There are four commands that you can use:

![](_page_62_Picture_192.jpeg)

Where:

pin - The Maximite I/O pin to use. It can be any pin capable of digital I/O.

flag - A combination of the following options:

1 - Send reset before command

2 - Send reset after command

- 4 Only send/recv a bit instead of a byte of data
- 8 Invoke a strong pullup after the command (the pin will be set high and open drain disabled)

length - Length of data to send or receive

data - Data to send or receive. The number of data items must agree with the length parameter.

- srchflag a combination of the following options:
	- 1 start a new search
	- 2 only return devices in alarm state
	- 4 search for devices in the requested family (first byte of ser)
	- 8 skip the current device family and return the next device
	- 16 verify that the device with the serial number in ser is available

If srchflag  $= 0$  (or 2) then the search will return the next device found

ser - serial number (8 bytes) will be returned (srchflag 4 and 16 will also use the values in ser)

After the command is executed, the I/O pin will be set to the not configured state unless flag option 8 is used. When a reset is requested the automatic variable MM.ONEWIRE will return true if a device was found. This will occur with the OW RESET command and the OW READ and OW WRITE commands if a reset was requested (flag  $= 1$  or 2).

#### **For users of previous versions of MMBasic**

This implementation of the 1-Wire protocol is generally compatible with previous versions of MMBasic with the following differences:

- The commands are now two words where previously they were one word. For example, OWWRITE is now ONEWIRE WRITE.
- You cannot use an array or string variable for 'data'. One or more numeric variables are required.
- The reset command (ONEWIRE RESET) does not accept a 'presence' variable (use the MM.ONEWIRE variable instead).
- The OWCRC8() and OWCRC16() functions are not implemented.

The 1-Wire protocol is often used in communicating with the DS18B20 temperature measuring sensor and to help in that regard MMBasic includes the DS18B20() function which provides convenient method of directly reading the temperature of a DS18B20 without using these functions.

## Appendix D SPI Communications

Maximite family only (not DOS or Generic PIC32 versions).

The Serial Peripheral Interface (SPI) communications protocol is used to send and receive data between integrated circuits.

The SPI function in MMBasic acts as the master (ie, MMBasic generates the clock).

#### The syntax of the function is:

```
received_data = SPI( rx, tx, clk, data_to_send, speed, mode, bits )
```
Data\_to\_send, speed, mode and bits are all optional. If not required they can be represented by either empty space between the commas or left off the end of the list.

#### Where:

- 'rx' is the pin number for the data input (MISO)
- 'tx' is the pin number for the data output (MOSI)
- 'clk' is the pin number for the clock generated by MMBasic (CLK)
- 'data\_to\_send' is optional and is an integer representing the data to send over the output pin. If it is not specified the 'tx' pin will be held low.
- 'speed' is optional and is the speed of the clock. It is a single letter either H, M or L where H is 3 MHz, M is 500 KHz and L is 50 KHz. Default is H.
- 'mode' is optional and is a single numeric digit representing the transmission mode see Transmission Format below. The default mode is 3.
- 'bits' is optional and represents the number of bits to send/receive. Range is 1 to 23 (this limit is defined by how many bits can be stored in a floating point number). The default is 8.

The SPI function will return the data received during the transaction as an integer. Note that a single SPI transaction will send data while simultaneously receiving data from the slave (which is often discarded).

### Examples

Using all the defaults:  $A = SPI(11, 12, 13)$ Specifying the data to be sent:  $A = SPI(11, 12, 13, 2HE4)$ Setting the mode but using the defaults for data to send and speed:  $A = \text{SPI}(11, 12, 13, , 2)$ An example specifying everything including a 12 bit data transfer:

A = SPI(11, 12, 13, &HE4, M, 2, 12)

### Transmission Format

The most significant bit is sent and received first. The format of the transmission can be specified by the 'mode' as follows:

![](_page_63_Picture_205.jpeg)

For a more complete explanation see: [http://en.wikipedia.org/wiki/Serial\\_Peripheral\\_Interface\\_Bus](http://en.wikipedia.org/wiki/Serial_Peripheral_Interface_Bus)

#### I/O Pins

Before invoking this function the 'rx' pin must be configured as an input using the SETPIN command and the 'tx' and 'clk' pins must be configured as outputs (either normal or open collector) again using the SETPIN command. The clock pin should also be set to the correct polarity (using the PIN function) before the SETPIN command so that it starts as inactive.

The SPI enable signal is often used to select a slave and "prime" it for data transfer. This signal is not generated by this function and (if required) should be generated using the PIN function on another pin.

The SPI function does <u>not</u> "take control" of the I/O pins like the serial and  $I<sup>2</sup>C$  protocols and the PIN command will continue to operate as normal on them. Also, because the I/O pins can be changed between function calls it is possible to communicate with many different SPI slaves on different I/O pins.

#### Example

The following example will send the command 80 (hex) and receive two bytes from the slave SPI device. Because the mode, speed and number of bits are not specified the defaults are used.

```
SETPIN 18, 2 \qquad \qquad ' set rx pin as a digital input
SETPIN 19, 8 \qquad ' set tx pin as an output
PIN(20) = 1 : SETPIN 20, 8 \cdot set clk pin high then set it as an output PIN(11) = 1 : SETPIN 11, 8 \cdot pin 11 will be used as the enable signal
                                   ' pin 11 will be used as the enable signal
PIN(11) = 0<br>
junk = SPI(18, 19, 20, \&H80)<br>
' send the command and ignore the ret
                                   ' send the command and ignore the return
byte1 = SPI(18, 19, 20) ' get the first byte from the slave
 byte2 = SPI(18, 19, 20) ' get the second byte from the slave
PIN(11) = 1 \qquad deselect the slave
```
## Appendix E Loadable Fonts

Maximite family only (not DOS or Generic PIC32 versions).

This section describes the format of a font file that can be loaded using the FONT LOAD command.

A font file is just a text file containing ordinary characters which are loaded line by line to build the bitmap of each character in the font. Each character can be up to 64 pixels high and 255 pixels wide.

The first non-comment line in the file must be the specifications for the font as follows:

height, width, start, end

Where 'height' and 'width' are the size of each character in pixels, 'start' is the number in the ASCII chart where the first character sits and 'end' is the last character. The character numbers must be in the range of 20 to 126 (decimal). Each number is separated by a comma. So, for example, 16, 11, 48, 57 means that the font is 16 pixels high and 11 wide. The first character is decimal 48 (the zero character) and the last is 57 (number nine character).

The remainder of the lines specify the bitmap for each character.

Each line represents a horizontal row of pixels. A space means the pixel is not illuminated and any other character will turn the pixel on. If the font is 11 pixels wide there must be 11 characters in the line although trailing spaces can be omitted. The first line is the top row of pixels in the character, the next is the second and so on. If the character is 16 pixels high there must be 16 lines to define the character. This repeats until each character is drawn. Using the above example of a font 16x11 with 10 characters there must be a total of 160 lines with each line 11 characters wide. This is in addition to the specification line at the top.

A comment line has an apostrophe (') as the first character and can occur anywhere. A comment line is completely ignored; all other lines are significant.

The following example creates two small icons; a smiley face and a frowning face. Each is 11x11 pixels with the first (the smiley face) in the position of the zero character (0) and the frowning face in the position of number one (1). To display a smiley face your program would contain this:

![](_page_65_Picture_174.jpeg)

 $XX$   $XX$ XX X

## Appendix F Special Keyboard Keys

Maximite family only (not DOS or Generic PIC32 versions).

MMBasic generates a single unique character for the function keys and other special keys on the keyboard. These are shown in the table as hexadecimal and decimal numbers:

![](_page_66_Picture_220.jpeg)

If the control key is simultaneously pressed then 20 (hex) is added to the code (this is the equivalent of setting bit 5). If the shift key is simultaneously pressed then 40 (hex) is added to the code (this is the equivalent of setting bit 6). If both are pressed 60 (hex) is added. For example Control-PageDown will generate A9 (hex). The shift modifier only works with the function keys F1 to F12; it is ignored for the other keys.

MMBasic will translate most VT100 escape codes generated by terminal emulators such as Tera Term and Putty to these codes (excluding the shift and control modifiers). This means that a terminal emulator operating over a USB or a serial port opened as console will generate the same key codes as a directly attached keyboard. This is particularly useful when using the EDIT command.

## Appendix G Tera Term Setup

Maximite family only (not DOS or Generic PIC32 versions).

MMBasic creates a virtual serial port over USB so that you can communicate with it from a Windows, Linux or Macintosh computer using nothing more than the USB port.

The communications protocol used is the CDC (Communication Device Class) protocol and there is native support for this in Linux (the cdc-acm driver) and Apple OS/X. Macintosh users can refer to the document "Using Serial Over USB on the Macintosh" on<http://geoffg.net/maximite.html.> The rest of this tutorial assumes that you are using a computer running Windows XP, Vista or 7.

First you need to install the Windows Serial Port Driver (available from [http://geoffg.net/maximite.html\).](http://geoffg.net/maximite.html).) Full instructions are included in the download and when you have finished you should see the connection in Device Manager as a numbered communications port (eg, COM13).

To communicate with MMBasic over this virtual serial port you need to use a terminal emulator. This is a program that emulates the old fashioned VT100 terminal over a serial communications link. There are quite a few free emulators that you can use but I recommend Tera Term.

- 1. You should download Tera Term from <http://en.sourceforge.jp/projects/ttssh2/releases/>and install it. These instructions are based on version 4.71.
- 2. Make sure that the USB cable is plugged into your PC and that you know the COM number.
- 3. When you run Tera Term for the first time you will get a dialog box asking you to select the type of connection. Select serial and select the correct COM number. You should then see the MMBasic prompt as shown below:

![](_page_67_Picture_155.jpeg)

4. Before you start using Tera Term you need to make a few changes to the setup:

#### Select **Setup -> Terminal…**

Set the terminal size to 80 x 36.

Untick the tick box labelled "term size  $=$  win size". Tick the box labelled "auto window resize".

#### Select **Setup -> Serial Port…**

Make sure that the port matches the COM number representing the Maximite. In the box for the "transmit delay msec/line" enter 50. Leave the other box with zero in it.

You do not have to bother with the baud rate or any other settings.

#### Select **Setup -> Save Setup…**

Save the setup as TERATERM.INI in the Tera Term installation directory overwriting the file there.

## Appendix H **Sprites**

Maximite family only (not DOS or Generic PIC32 versions).

A sprite is a 16x16 bit graphic image that can be moved about on the screen independently of the background. When the sprite is displayed MMBasic will automatically save the background text and graphics under the sprite and when the sprite is turned off or moved MMBasic will restore the background.

The sprites are defined in a file which is loaded into memory using the SPRITE LOAD command, the number of sprites contained in the file is only limited by the amount of available memory. Each sprite in the file can contain pixels of any colour (on the Colour Maximite) and can also have transparent pixels which allow the background to show through. See below for a detailed description of creating a sprite file.

### Manipulating Sprites

To manipulate the sprites you can use the command SPRITE ON which will display a specific sprite at a specified location on the screen. SPRITE MOVE will move a sprite to a new location and restore the background at the old location. SPRITE OFF will remove a sprite from the screen and restore the background.

Sprites should not overlap but if they do you should turn them off in the reverse sequence that you turned them on before you turn them on again at their new location. This will enable the background image to be correctly maintained.

For example, the following two sprites overlap:

![](_page_68_Picture_198.jpeg)

To move the sprites they need to be turned off in the reverse sequence:

SPRITE OFF 2 SPRITE OFF 1

Then they can be redrawn at their new location:

![](_page_68_Picture_199.jpeg)

Because sprites are drawn so fast the user is unaware that the sprite has been turned off then redrawn.

### Specifying the Background Colour

An alternative to turning sprites off in sequence is to specify the background colour when using the SPRITE ON or SPRITE MOVE commands. The background colour is optional and is specified at the end of the command. For example: SPRITE ON 1, 100, 100, BLUE

This results in a much faster operation when using a solid background colour because MMBasic does not have to copy the background to a buffer. It also means the MMBasic will always restore the correct colour, even if sprites overlap.

### Collision Detection

You can use the COLLISION() function to detect if a sprite has collided with another sprite or the edges of the screen. A collision is reported if the non transparent portion of the sprite is just touching (ie, the non transparent pixels are adjacent) or overlapping the non transparent portion of another sprite or the edge of the screen.

To detect if a sprite has collided with another sprite you use:  $R = \text{COLLISION}(n, SPRITE)$ 

And to detect if it has collided with the screen edge you use:  $R = \text{COLLISION}$  (n, EDGE)

Where 'n' is the number of the sprite to test.

In both cases the value returned by the function indicates if the collision was on the left of the sprite, the right, the top, etc. Following a collision COLLISION () will return:

&B0001 Indicating a collision with something on the left of the sprite &B0010 Collision on the right &B0100 Collision on the top &B1000 Collision on the bottom

Note that it is possible for these results to be combined. For example; a result of &B0101 indicates that the sprite has collided with something both at the top and left of the sprite (for example the top left corner of the screen). When testing for collisions with other sprites it is possible for the function to return &B1111 indicating that there are collisions on all sides. This can happen if the sprite is surrounded on all sides by other sprites.

If the sprite is overlapping another (ie, one or more non transparent pixels are on top of another sprite's non transparent pixels) bit &B10000 will be set in the value returned by COLLISION () in addition to the bits for left, right, etc as described above.

#### Format of a Sprite File

A sprite file is similar to a font file except that it contains the definition of sprites which are 16x16 bit graphical objects. The sprite file is just a text file containing ordinary characters which are loaded line by line to build the bitmap of each sprite. Currently the dimensions of each sprite are fixed at 16x16 bits although alternative sizes may be allowed in the future.

The first non-comment line in the file must be the specifications for the sprite file as follows: dimension, number

Where 'dimension' is the height and width of the sprites in pixels. At this time it <u>must</u> be the number 16. 'number' is the number of sprites in the file and is limited only by the amount of free memory available. The remainder of the lines specify the bitmap for each sprite.

Each line represents a horizontal row of pixels with each character in the line defining the colour of the pixel. The character can be a single numeric digit in the range of 0 to 7 representing the colours black to white or it can be a space which means that that particular pixel will be transparent (ie, the background will show through). On the monochrome Maximite 0 represents a black pixel and any other number represents a white pixel.

Each sprite must immediately follow the preceding sprite in the file and be defined by 16 lines each of 16 characters wide (although trailing spaces can be omitted and will be assumed to be transparent pixels).

A comment line has an apostrophe (') as the first character and can occur anywhere. A comment line is completely ignored; all other lines are significant.

The following example is of a file that contains a single sprite consisting of a red ball with a white border and a blue centre dot. On the monochrome Maximite this would display as a white ball.:

## Appendix I Random File I/O

This appendix describes how to implement random access files with fixed length records. This is made possible by opening the file for RANDOM access then using the SEEK command to position the read/write pointer within the file.

For random access the file should be opened with the keyword RANDOM. For example:

OPEN "filename" FOR RANDOM AS #1

To seek to a record within the file you would use the SEEK command which will position the read/write pointer to a specific byte. The first byte in a file is numbered one so, for example, the fifth record in a file that uses 64 byte records would start at byte 257. In that case you would use the following to point to it:

```
SEEK #1, 257
```
When reading from a random access file the INPUT\$() function should be used as this will read a fixed number of bytes (ie, a complete record) from the file. For example, to read a record of 64 bytes you would use:

```
dat\ = INPUT$(64, #1)
```
When writing to the file a fixed record size should be used and this can be easily accomplished by adding sufficient padding characters (normally spaces) to the data to be written. For example:

PRINT  $#1$ , dat $$$  + SPACE $$$ (64 - LEN(dat $$$ );

The SPACE\$() function is used to add enough spaces to ensure that the data written is an exact length (64bytes in this example). The semicolon at the end of the print command suppresses the addition of the carriage return and line feed characters which would make the record longer than intended.

Two other functions can help when using random file access. The LOC() function will return the current byte position of the read/write pointer and the LOF() function will return the total length of the file in bytes.

The following program demonstrates random file access. Using it you can append to the file (to add some data in the first place) then read/write records using random record numbers. The first record in the file is record number 1, the second is 2, etc.

```
RecLen = 64OPEN "test.dat" FOR RANDOM AS #1
DO
   abort: PRINT
   PRINT "Number of records in the file =" LOF(#1)/RecLen
   INPUT "Command (r = read,w = write, a = append, q = quit): ", cmd$
   IF cmd$ = "q" THEN CLOSE #1 : END
   IF cmd= "a" THEN
      SEEK #1, LOF(#1) + 1
   ELSE
      INPUT "Record Number: ", nbr
      IF nbr < 1 or nbr > LOF(#1)/RecLen THEN PRINT "Invalid record" : GOTO abort
      SEEK #1, RecLen * (nbr - 1) + 1
   ENDIF
   IF cmd\ = "r" THEN
      PRINT "The record = " INPUT$(RecLen, #1)
   ELSE
      LINE INPUT "Enter the data to be written: ", dat$
      PRINT #1, dat$ + SPACE$(RecLen - LEN(dat$));
   ENDIF
LOOP
```
This program can be found in the MMBasic Library ([http://geoffg.net/maximite.html#Downloads\).](http://geoffg.net/maximite.html#Downloads).)

Random access can also be used on a normal text file. For example, this will print out a file backwards:

```
OPEN "file.txt" FOR RANDOM AS #1
FOR i = LOF(H1) TO 1 STEP -1SEEK #1, i
  PRINT INPUT$(1, #1);
NEXT i
CLOSE #1
```